$\bullet \qquad \bullet$  $\bullet\bullet\quad\bullet\quad\bullet\bullet\quad$  $\begin{array}{cccccccccccccc} \bullet & \bullet & \bullet & \bullet & \bullet & \bullet \end{array}$  $\bullet \qquad \bullet$  $\begin{array}{cc} \bullet & \bullet \end{array}$  $\begin{array}{cccccccccccccc} \bullet & \bullet & \bullet & \bullet & \bullet & \bullet & \bullet \end{array}$  $\mathbf{A} = \mathbf{A} + \mathbf{A}$  $\sim$  $\bullet$ 

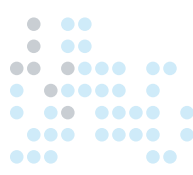

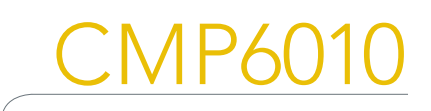

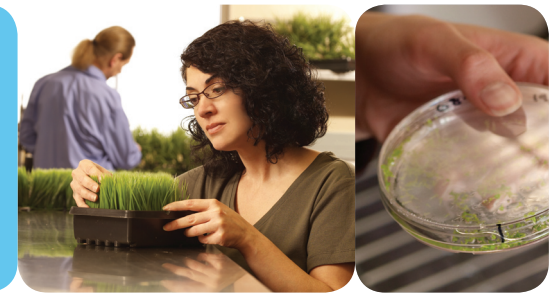

### BEDIENUNGSHANDBUCH

Conviron entwickelt und verwirklicht innovative und verläßliche Lösungen für kontrollierte Umgebungen.

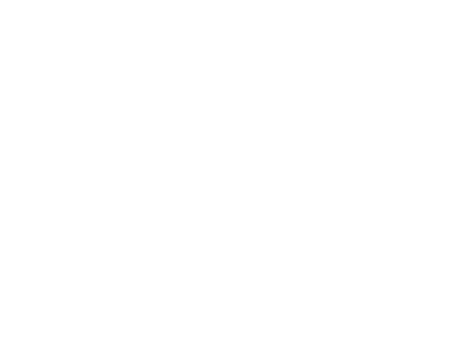

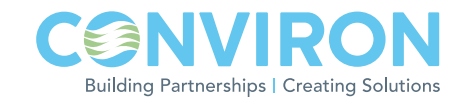

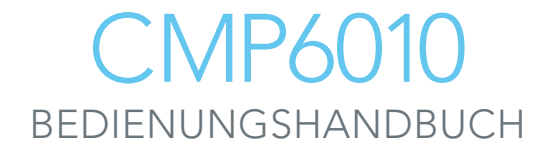

# BITTE LESEN SIE DIE FOLGENDEN ANWEISUNGEN VOLLSTÄNDIG UND SORGFÄLTIG DURCH, BEVOR SIE FORTFAHREN

Herausgegeben von:

CONVIRON 590 Berry Street Winnipeg, Manitoba Canada R3H 0R9 www.conviron.com

Copyright ©2009 Controlled Environments Limited. Alle Rechte vorbehalten.

### INHALTSVERZEICHNIS

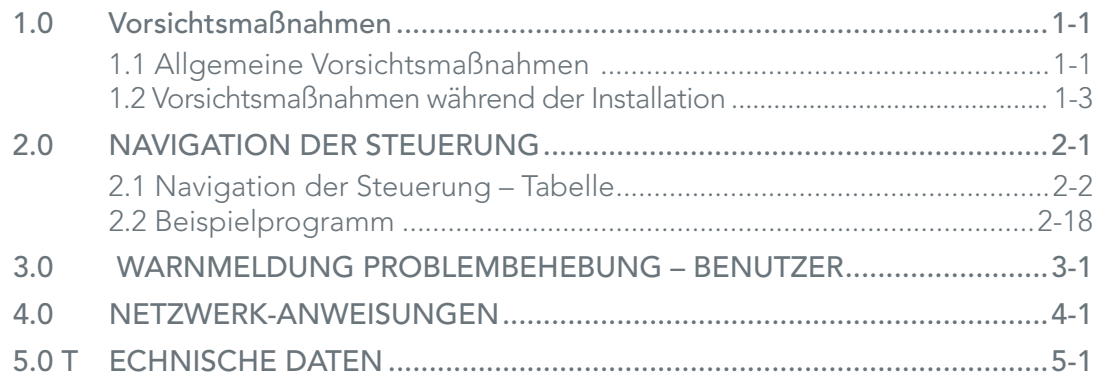

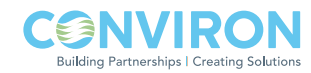

### 1.0 VORSICHTSMASSNAHMEN

### 1.1 General Precautions

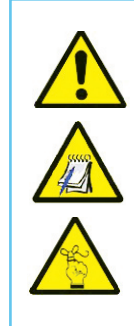

Please Note

Gefahrenwarnung

Important Information

Die folgenden Symbole werden im gesamten Bedienungshandbuch verwendet und machen Sie auf wichtige Warnungen, Richtlinien und Produktinformationen aufmerksam. Bitte machen Sie sich mit ihrer jeweiligen Bedeutung vertraut.

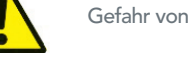

Gefahr von Wasserschäden

Hochspannungs- & Wassergefahr

Wasser, das mit den elektrischen Komponenten in Verbindung geraten könnte, stellt eine Hochspannungsgefahr dar. Vermeiden Sie diese Art von Situation. Wenden Sie sich an CONVIRON, wenn Sie unsicher sind, was das sichere Vorgehen bei der Bewässerung betrifft.

Vermeiden Sie, dass Wasser mit den elektrischen Komponenten in Kontakt kommt. Wasser stellt ein Risiko sowohl für Hochspannungs- als auch für Niedrigspannungskomponenten dar und kann diese beschädigen. Wenden Sie sich an CONVIRON, wenn Sie unsicher sind, was das sichere Vorgehen bei der Bewässerung betrifft.

Die elektrischen Komponenten im Kontrollsystem können durch elektrostatische Entladungen (ESD electrostatic disccharge) beschädigt werden. Der menschliche Körper kann, ohne es zu merken, elektrostatische Ladungen mit beträchtlicher Spannung in Maßen abgeben, die ausreichenden um viele der elektronischen Komponenten zu zerstören.

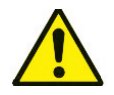

Bitte setzen Sie Fachpersonal einl

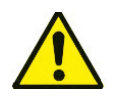

Hochspannungsgefahr

Bei der Installation dieser Ausrüstung muss mit Hochspannung gearbeitet werden. Das Durchführen dieser Arbeit ohne das entsprechende Fachwissen und die entsprechende Erfahrung ist NICHT gestattet. Achten Sie auf die entsprechenden Sicherheitsmaßnahmen und stellen Sie sicher, dass die Gebäude-

Stromversorgung zu der Kammer vor der Installation abgeschaltet wurde.

Qualifi zierte Handwerker, wie zum Beispiel Elektriker, Installateure, Kältetechniker, etc. sollten die Arbeiten gemäß der örtlich geltenden Regeln und Vorschriften ausführen.

Gefahr elektrostatischer Entladungen

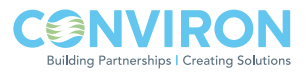

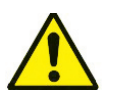

Versandgefahren

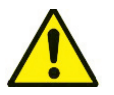

Direkte Hochspannungsgefahr

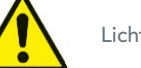

Licht - Gefährliche Dämpfe

Die Vibrationen während des Versands können dazu führen, dass die elektrischen und Installationsverbindungen lose werden. Überprüfen Sie alle Verbindungen, BEVOR Sie sie an die Hauptleitungen im Gebäude anschließen.

Der Hauptterminal der Steuerkonsole steht unter Spannung, es sei denn, der externe Trennschalter wurde auf AUS gestellt. Sie können sich ernsthafte Verletzungen zuziehen, wenn Sie nicht mit äußerster Vorsicht bei der Arbeit mit der Steuerkonsole vorgehen.

Adaptis-Einheiten enthalten Leuchtstoffl ampen. Während die Lampen in Betrieb sind, werden keine gefährlichen Dämpfe abgegeben. Da die Lampen jedoch sehr zerbrechlich sind, können Sie, wenn sie kaputt gehen, Dämpfe abgeben, die für Menschen schädlich sind. Vermeiden Sie den direkten Kontakt mit zerbrochenen Leuchtstoffl ampen. Halten Sie die Türen der Einheit immer verschlossen (besonders die Seitentüren der A350), um eine Beschädigung der Lampen zu vermeiden. Wenn es notwendig ist, die Pfl anzen in der Einheit zu gießen, gehen Sie mit Vorsicht vor und vermeiden Sie den direkten Kontakt mit den Lampen und vergießen Sie kein Wasser über die Lampen und Abdeckhauben. Entsorgen Sie die Lampen gemäß der an Ihrem Standort geltenden Vorgaben bzw. wenden Sie sich an die Behörden vor Ort, um die entsprechende Vorgehensweise in Erfahrung zu bringen.

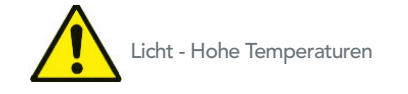

Leuchtstoffl ampen werden sehr heiß, wenn sie angeschaltet sind. Vermeiden Sie grundsätzlich das Berühren der Lampen.

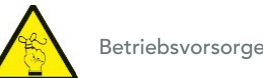

Betriebsvorsorgemaßnahmen

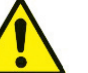

Auswechseln von Lampen

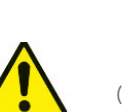

Auswechseln der Kits (nur für A1000-Modelle) Lassen Sie Ihr CONVIRON-Gerät einige Tage laufen bevor Sie Pfl anzenmaterial einbringen, um sich mit der Funktionsweise des Gerätes bekannt zu machen und sicherzustellen, dass das Gerät den Anforderungen Ihres Experiments entspricht.

Stellen Sie zuerst fest, welche Lampen ausgewechselt werden müssen. Schalten Sie die Stromverbindung zur Einheit vollständig ab, indem Sie den Stecker aus der Dose ziehen, bevor Sie die Lampen austauschen. Drehen Sie die auszuwechselnde Lampe durch eine Vierteldrehung aus der Fassung und entfernen Sie sie vorsichtig, um sie nicht zu zerbrechen. Setzen Sie die neue Lampe ein. Stellen Sie sicher, dass sie in die Fassung eingerastet ist, indem Sie sie um eine Vierteldrehung drehen. Entsorgen Sie die ungenutzten Lampen gemäß der an Ihrem Standort geltenden Vorgaben bzw. wenden Sie sich an die Behörden vor Ort, um die entsprechende Vorgehensweise in Erfahrung zu bringen.

Wenn ein Kit das erste Mal in einen Schrank eingebaut wird, dann sind alle vier Lampenfassungen im Kabinett mit einer Abdeckung versehen. Adaptis-Schränke können unter hohen Temperaturen und hoher Feuchtigkeit betrieben werden, was zu Gefahrensituationen führen kann, wenn die Konnektoren diesen Verhältnissen ausgesetzt sind. Lassen Sie die Kappen immer auf den ungenutzten Konnektoren. Decken Sie alle Konnektoren, die nicht verwendet werden, wieder mit den Kappen ab, wenn Sie die Kits auswechseln.

#### 1.2 Vorsichtsmaßnahmen während der Installation

Lesen Sie diese Anweisungen sorgfältig durch, bevor Sie fortfahren. Stellen Sie sicher, dass die Stromversorgung zur Kammer vor der Installation unterbrochen ist.

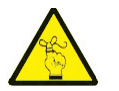

Vorbereitung

Der Kiste entnehmen & Auspacken

Die Adaptis A350 Reach-In-Kammern werden in einer einzelnen Kiste geliefert, während die A1000-Kammern normalerweise in zwei Kisten geliefert werden - eine für die Schrankeinheit, die andere für das Kit. Lassen Sie die Kammer in der Kiste verwahrt bis der Stellplatz in der Anlage fertig ist, um Beschädigungen zu vermeiden.

Stellen Sie sicher, dass die Kammer durch Türöffnungen, Flure und in Fahrstühle, etc. passt, bevor Sie sie zum endgültigen Stellplatz bringen. Sie müssen die Kammer möglicherweise erst auspacken, bevor Sie sie an einen anderen Ort bringen können. Die Tür kann, falls unbedingt notwendig, entfernt werden.

- 1. Entfernen Sie vorsichtig die Verpackung der Kammer unter Zuhilfenahme eines Spezialmessers.
- 2. Stellen Sie sicher, dass Sie alle auf der Verpackungsliste enthaltenen Komponenten erhalten haben. Setzen Sie sich sofort mit dem Händler oder dem CONVIRONVertriebspersonal in Verbindung, falls Komponenten fehlen sollten.

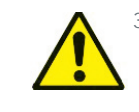

3. Stellen Sie sicher, dass alle Türen der Einheit verschlossen sind, bevor Sie die Kammer zum Installationsplatz bringen.

4. Entfernen Sie, falls erforderlich, Kit-Teile aus ihrer Verpackung.

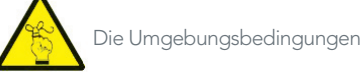

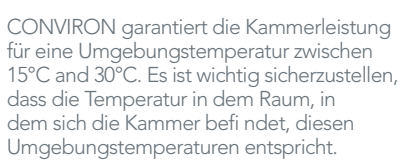

Die Kammern mit den luftgekühlten Kondensiereinheiten benötigen mindestens 1 Fuß (300 mm) freien Raum hinter der Einheit, um ordnungsgemäß zu funktionieren.

Adaptiskammern werden mit Metalldrahtregalen geliefert. Diese Regale rutschen nicht über die Aufl agefl ächen. Suchen Sie die entsprechenden Aufl agen, abhängig von der erforderlichen Höhe des Regals, um die Regale richtig zu positionieren und legen Sie das Regal vorsichtig auf die Aufl agen. Schieben Sie sie dann in die richtige Position.

Aufstellung

Regale

Nachdem die Kammer am Aufstellungsort ist, stellen Sie sicher, dass die Nivellierer (4 insgesamt) nicht festgeschraubt sind, bis die Kammer fest auf dem Boden steht. Im Idealfall sollten die vorderen Nivellierer vorn etwas höher gesetzt sein als die hinteren, um so den Abfl uss zu erleichtern.

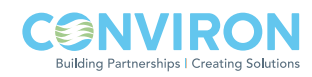

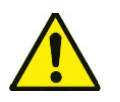

Elektroanschlüsse

Stellen Sie sicher, bevor Sie die Kammer an die Stromzufuhr des Gebäudes anschließen, dass die elektrischen Angaben auf der Serienplakette der Kammer denen des Gebäudes entsprechen. Weitere Details fi nden Sie im Abschnitt "In Betrieb setzen der Kammer". Stellen Sie eine ordnungsgemäße Erdungsverbindung von der Kontrolleinheit der Gebäudestromversorgung aus sicher.

Überprüfen Sie, dass die Erdungsspannung sich innerhalb eines Toleranzbereiches von <3V (Wechselspannung) befindet.

Installieren Sie einen elektrischen Adapter, wenn die Einheit keinen passenden Stecker aufweist, und stellen Sie sicher, dass eine entsprechende Erdung vorhanden ist bzw. wechseln Sie den mitgelieferten Stecker gegen einen Stecker aus, der den örtlichen Vorschriften für Elektrogeräte entspricht. Lassen Sie dies von einem Fachmann durchführen.

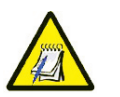

Abfl ussanschlüsses

### Eine 1/2 Zoll NPT- (A1000 und A350) (NPT

= Amerikanische Norm für Gewinde) oder 1 Zoll Aussendurchmesser-Schlauchverbindung (A350) mit Aussengewinde für den Abfl uss befi ndet sich unter dem hinteren Teil der Kammer. Verbinden Sie das Abfl ussstück entweder mit einem offenen Abfl uss oder einer Schwerkraftangetriebenen Anzapfverbindung. Wenn Ihr Gerät mit einer Tropfschale bestellt wurde, dann besteht keine Notwendigkeit, das Abfl ussstück mit einem Abfl uss zu verbinden.

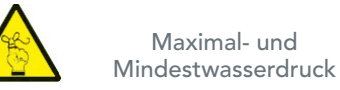

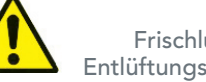

Frischluftzufuhr-Entlüftungsverbindungen

**Zusatzfeuchtigkeit** 

Adaptis Reach-In-Kammern sind mit einem Lüfter für den Frischluft- und Abluftaustauscherausgestattet. Ein einzelner Hebel, der sich im Kammernschrank befi ndet, stellt die Luftzufuhr sowie die Entlüftung gleichzeitig ein.

Empfehlung: Stellen Sie die Entlüftung vor jedem Experiment neu ein.

Adaptis-Kammern können in der Standardausführung nicht an die zentrale Gebäudeentlüftung oder -luftzufuhr angeschlossen werden. Sie erfordern in diesem Fall einen Adapter für die mechanischen Lüfter, die sich auf dem Kammerdach befi nden.

Alle Adaptis Reach-In-Kammern besitzen "Zusatzfeuchtigkeit" als Standardfunktion. Der Wassernebel wird durch einen Ultraschallbefeuchter erzeugt, der einen feinen Nebel ohne ein Hochdrucksystem produzieren kann, welches gewartet werden müsste. Wenn zusätzliche Feuchtigkeit verwendet werden soll, muss eine Verbindung zu einer gefi lterten Wasserzufuhr hergestellt werden. Verwenden Sie mit den folgenden Methoden gefi ltertes Wasser:

- Destillation
- Umkehr-Osmose oder;
- De-Ionisierung

Der maximal erlaubte Druck in allen Adaptis-Einheiten beträgt 4 bar (60 PSI). Der erforderliche Minimaldruck beträgt: 0,3 bar (5 PSI).

Weitere Details fi nden Sie im Abschnitt "In Betrieb setzen der Kammer".

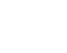

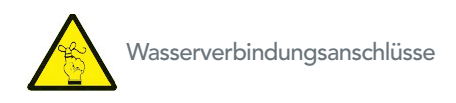

Die Verbindungsanschlüsse befi nden sich immer hinten am Schrank – es besteht kein Anlass, das Maschinenteil zu öffnen. Der Wasseranschluss zur Wasserzufuhr wird über eine Druckverbindung hergestellt. Die Wasserleitung für die Wasserzufuhr sollte einen Durchmesser von M6 (1/4 Zoll, ca. 6,35 mm) haben.

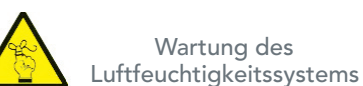

Die Feuchtigkeitsbox (im Maschinenteil zu fi nden) muss entleert und gesäubert werden, wenn sie nicht verwendet wird. Drehen Sie die Wasserzufuhr ab, wenn das System nicht verwendet wird.

CONVIRON empfi ehlt, in allen Programmen einen gemäßigten rF-Wert (rF = relative Feuchtigkeit) einzustellen, um die Funktion für die Systemfeuchte funktionstüchtig zu halten, ohne das Experiment zu beeinfl ussen.

Innerhalb des Adaptis-Schrankes gibt es Sensoren und andere elektrische Komponenten. Bewässern Sie das Innere der Einheit nie direkt mit einem Schlauch. Feuchten Sie für die Reinigung des Innenraumes ein sauberes Handtuch oder Tuch an und wischen Sie die Einheit vorsichtig aus. Verwenden Sie keine aggressiven Reiniger. Geringe Mengen Reinigungsmittel reichen für die meisten Reinigungsanforderungen aus.

Das Adaptis A350-Gerät erfordert die Pfl ege des Glasfensters. Verwenden Sie beidseitig (innen und außen) einen Glasreiniger.

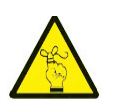

Angaben zur Wasserqualität

 $pH: 7.0 \pm 0.5$ Filtration: <2 Mikrons oder 0,00008 Zoll

Reinheit: Ein Widerstand vom 0,5 bis 5,0 MOhm oder eine Leitfähigkeit von 2,0 bis 0,2 μSiemens

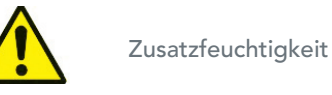

**EANV Building Partnerships | Creating Solution** 

### 2.0 NAVIGATION DER STEUERUNG

### Einführung

Convirons neue CMP6000™-Seriensteuerung stellt den Höhepunkt von fast einem halben Jahrhundert Erfahrung mit kontrollierten Umgebungen (Reinraum) im Forschungsgebiet "landwirtschaftliche Biotechnologie" dar. Das Resultat ist Convirons bisher am höchsten entwickeltes Kontrollsystem, das trotz alledem hochintuitiv und einfach zu bedienen und sehr zuverlässig ist. Durch die 4 x 20 Zeichen-Anzeige wird die Nutzung von Abkürzungen minimiert, was eine einfache Kommunikation und Bedienung ermöglicht. Zu den innovativen Eigenschaften des CMP6010 gehören:

- Einstellung: Durch die Vielseitigkeit des Adaptis, sind die Temperatur- und Feuchtigkeitsbereiche einstellbar und der Benutzer kann die maximal erlaubte Lichtintensität auswählen.
- Programme: Einfach zu programmieren, bis zu 16 Programme inklusive 24 Zeilen für jedes Programm.
- Ablaufplan: Erlaubt dem Benutzer, Programme zu kombinieren und die Anzahl der Wiederholungen einzustellen.
- Warnmeldungen: Eine große Vielfalt von Warnmeldungen gewährleistet die Genauigkeit des Experiments sowie die Sicherheit der Einheit und des Benutzers. Warnmeldungsprotokoll für verbesserte Funktionstüchtigkeit.
- Echtzeituhr: Programme laufen in Echtzeit ab.
- Sicherheitseinstellungen: Drei Sicherheitsstufen: Öffentlich, Benutzer und Werk.
- Hilfe: Sie können auf den meisten Navigationsbildschirmen eine Taste drücken und Zugriff auf das Hilfe-Menü erhalten.

### Navigationssteuerung Sitemap

Im Folgenden wird eine visuelle Übersicht über die im Abschnitt zur Navigationssteuerung des Bedienungshandbuchs behandelten Themen gegeben.

- 1. STATUS (STATUS)
- 2. PROGRAM (PROGRAMM)
	- a. Create (Erstellen)
	- b. Delete (Löschen)
	- c. Edit (Bearbeiten)
		- i. Edit Lines (Zeilen bearbeiten)
		- ii. Delete Lines (Zeilen löschen)
		- iii. Add Lines (Zeilen hinzufügen)
	- iv. Sort Lines (Zeilen ordnen)
	- d. Schedule (Ablaufplan)
		- i. Clear Schedule (Ablaufplan entfernen)
		- ii. Edit Schedule (Ablaufplan bearbeiten)
		- iii. Run Schedule (Ablaufplan ausführen)
		- iv. Stop Schedule (Ablaufplan stoppen)
- 3. SECURITY (SICHERHEITSEINSTELLUNGEN)
	- a. Login (Anmeldung)
	- b. Passwords (Kennworte)
	- c. Logout (Abmeldung)
- 4. ALARM (WARNMELDUNGEN)
	- a. Settings (Einstellungen)
	- b. View (Anzeige)
	- c. Clear (Entfernen)
- 5. SERVICE (WARTUNG)
- 6. OPTIONS (OPTIONEN)
	- a. Time / Date (Zeit / Datum)
	- b. On-Delay (Verzögerung)
	- c. Security (Sicherheitseinstellungen)
	- d. Network (Netzwerk)
	- e. Setup (Einstellungen)

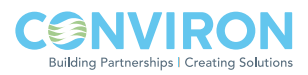

#### 2.1 Navigation der Steuerung – Tabelle

#### Hinweise:

Conviron empfi ehlt dem Benutzer, diese Anweisungen sorgfältig durchzulesen, bevor er die Einheit in Betrieb nimmt. Ein gutes Verständnis des Betriebs und der Funktionen des Produkts wird dem Benutzer dabei helfen, beste Ergebnisse bei der Benutzung des Geräts zu erreichen.

Sobald die Einheit mit Strom versorgt wird (Siehe Abschnitt 1 und 2 oben), kann die CMP6010-Kontrollsteuerung eingeschaltet werden, indem der Kontrollregler auf AN gestellt wird. Vergewissern Sie sich, dass der Trennschalter im oberen mechanischen Fach immer noch in der Position AUS ist. Der Kontrollschalter befi ndet sich in der unteren linken Ecke der Adaptis Steuerkonsole, genau über der oberen linken Ecke der Kammertür. Der Schalter kann durch Öffnen der Tür erreicht werden.

Wenn Sie die Einheit das erste Mal einschalten, zeigt die Steuerung einen Status-Bildschirm mit der aktuellen Temperatur an.

- Drücken Sie den Pfeil ▲ oder ▼, um zum Humidity Status-Bildschirm (Feuchtigkeitsstatus) zu gelangen
- Drücken Sie den Pfeil ▲ oder ▼, um zum Light Status-Bildschirm (Lichtstatus) zu gelangen
- Drücken Sie einmal Enter (←), um zum Hauptmenü zu gelangen.

Um dem Benutzer bei der Navigation der CMP6010-Kontrollsteuerung zu helfen, hält sich diese Bedienungsanleitung an die folgenden Regeln:

- Drücken Sie den Pfeil  $\blacktriangle$ oder  $\nabla$ , um die Funktionen innerhalb der gleichen Spalte durchzublättern;
- Drücken Sie einmal Enter ( $\leftrightarrow$ ), um das Menü in der nächsten Spalte rechts aufzurufen;
- Drücken Sie einmal <Esc>, um das Menü in der nächsten Spalte links aufzurufen.

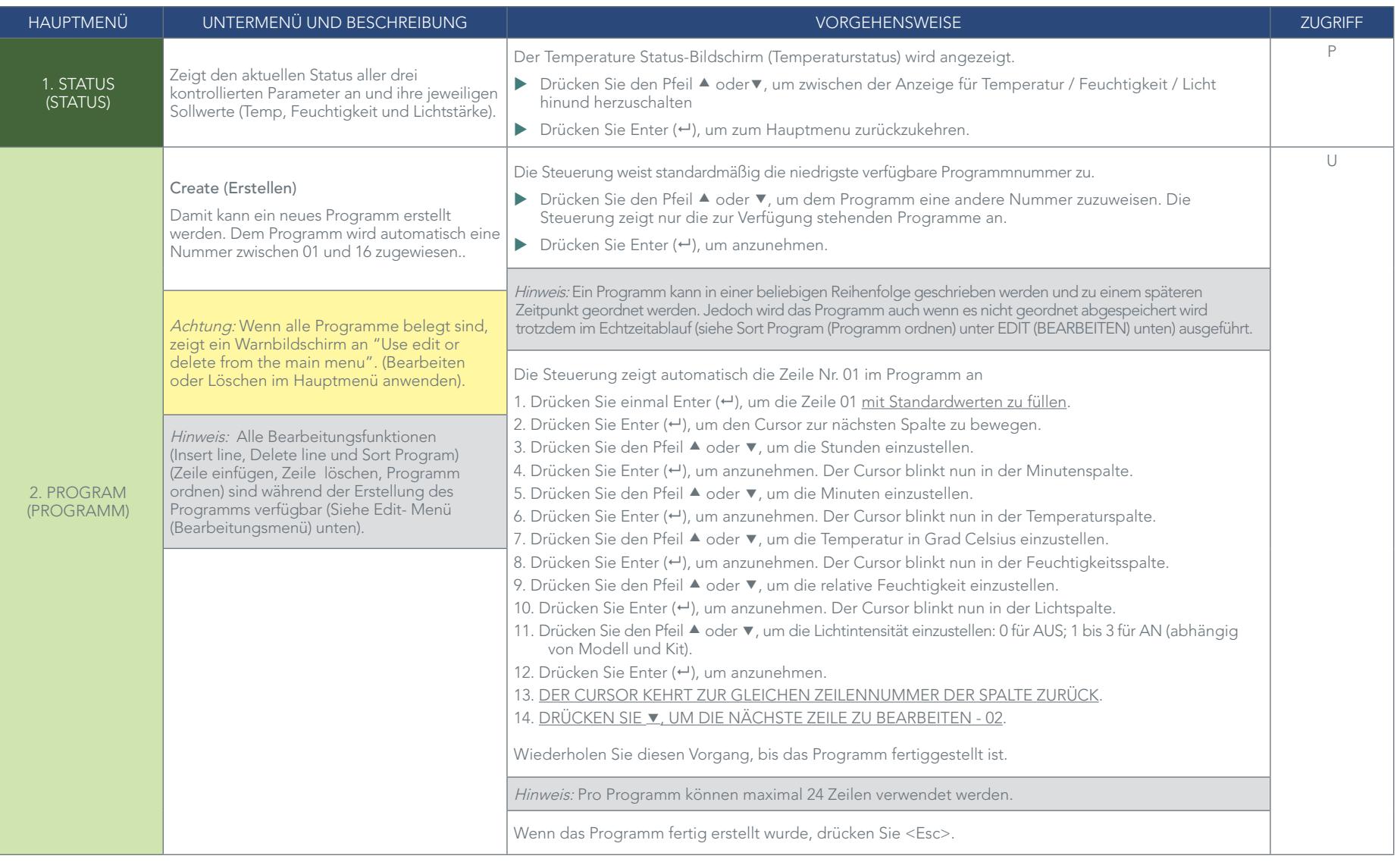

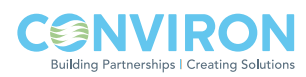

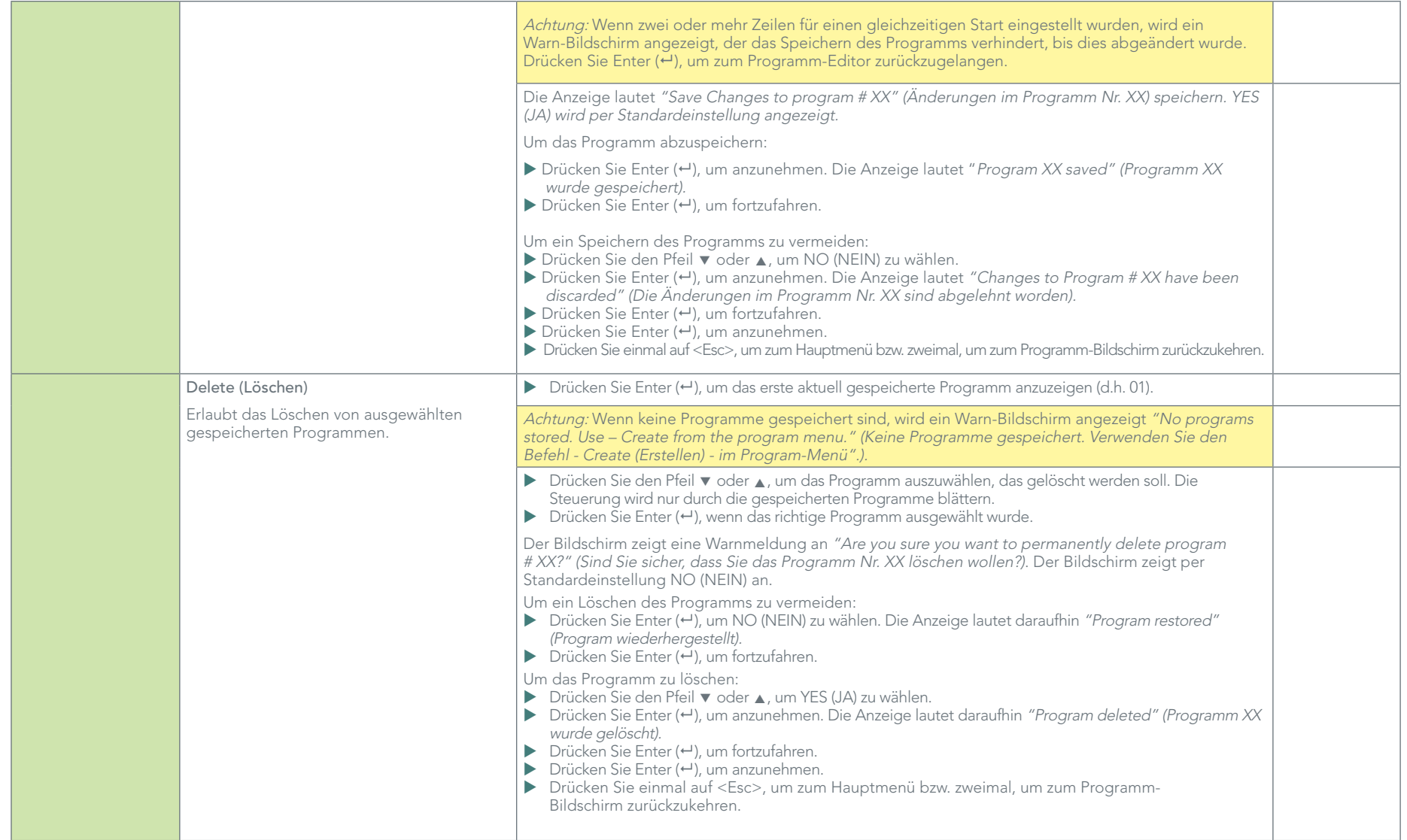

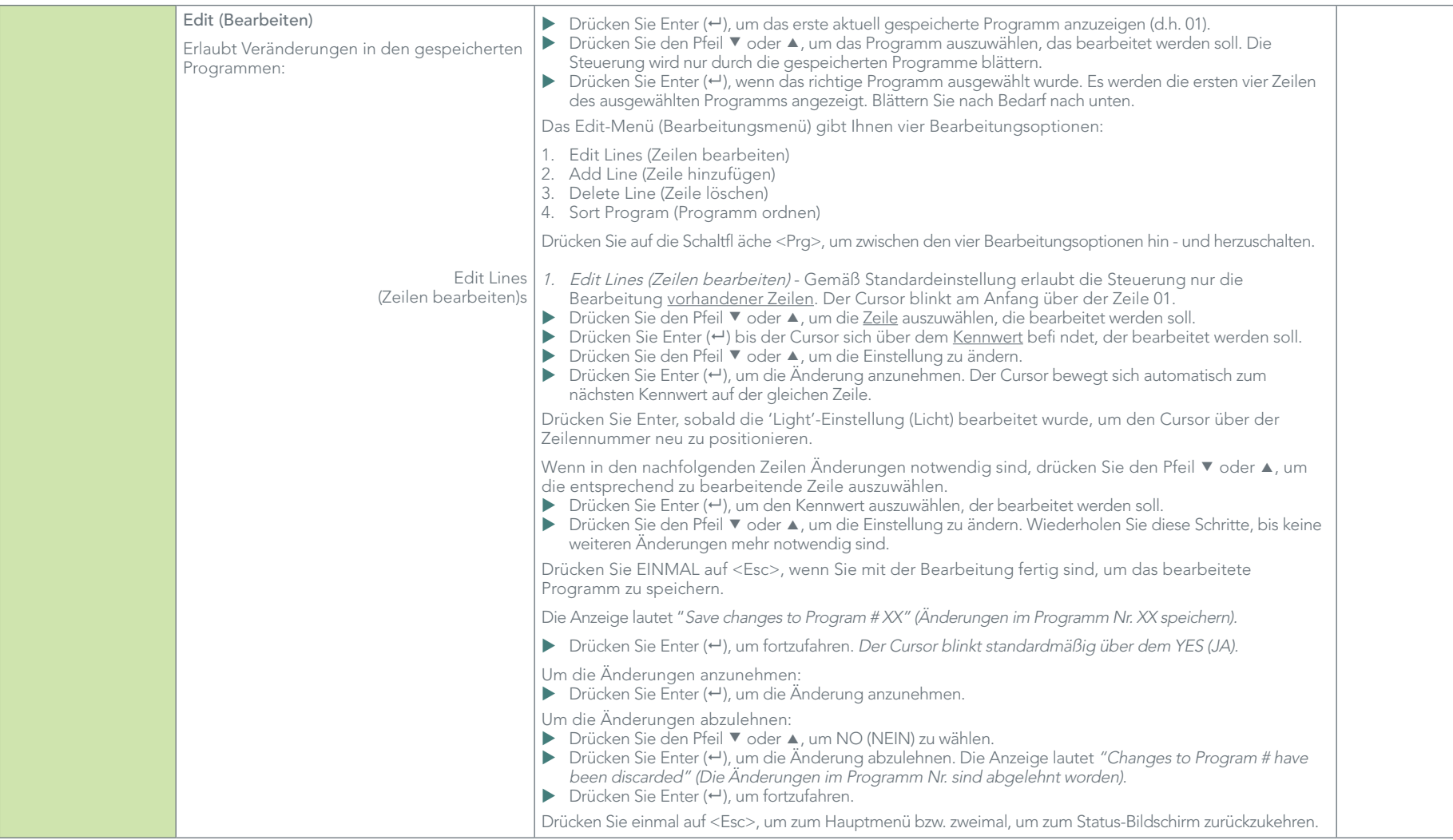

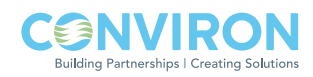

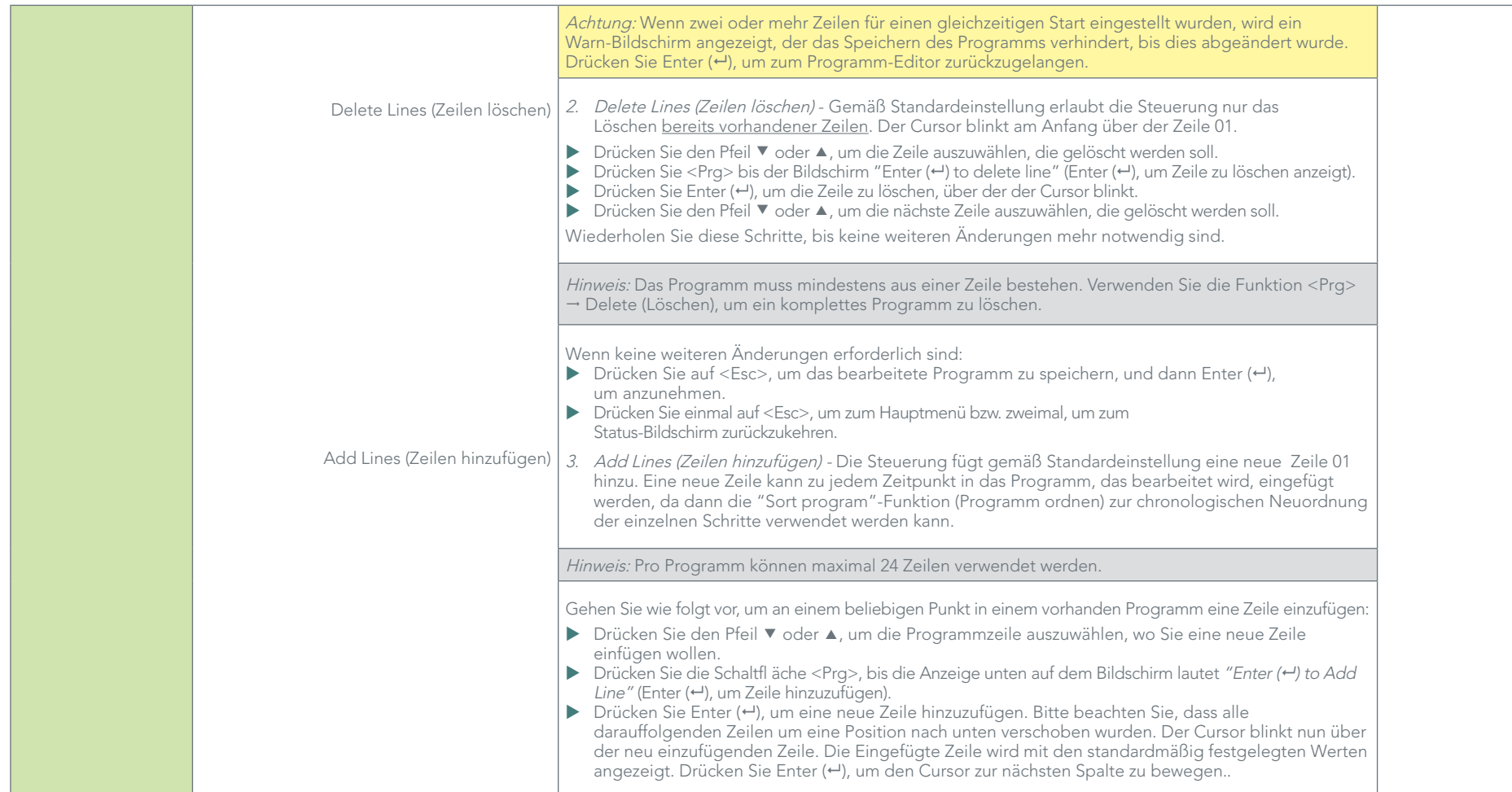

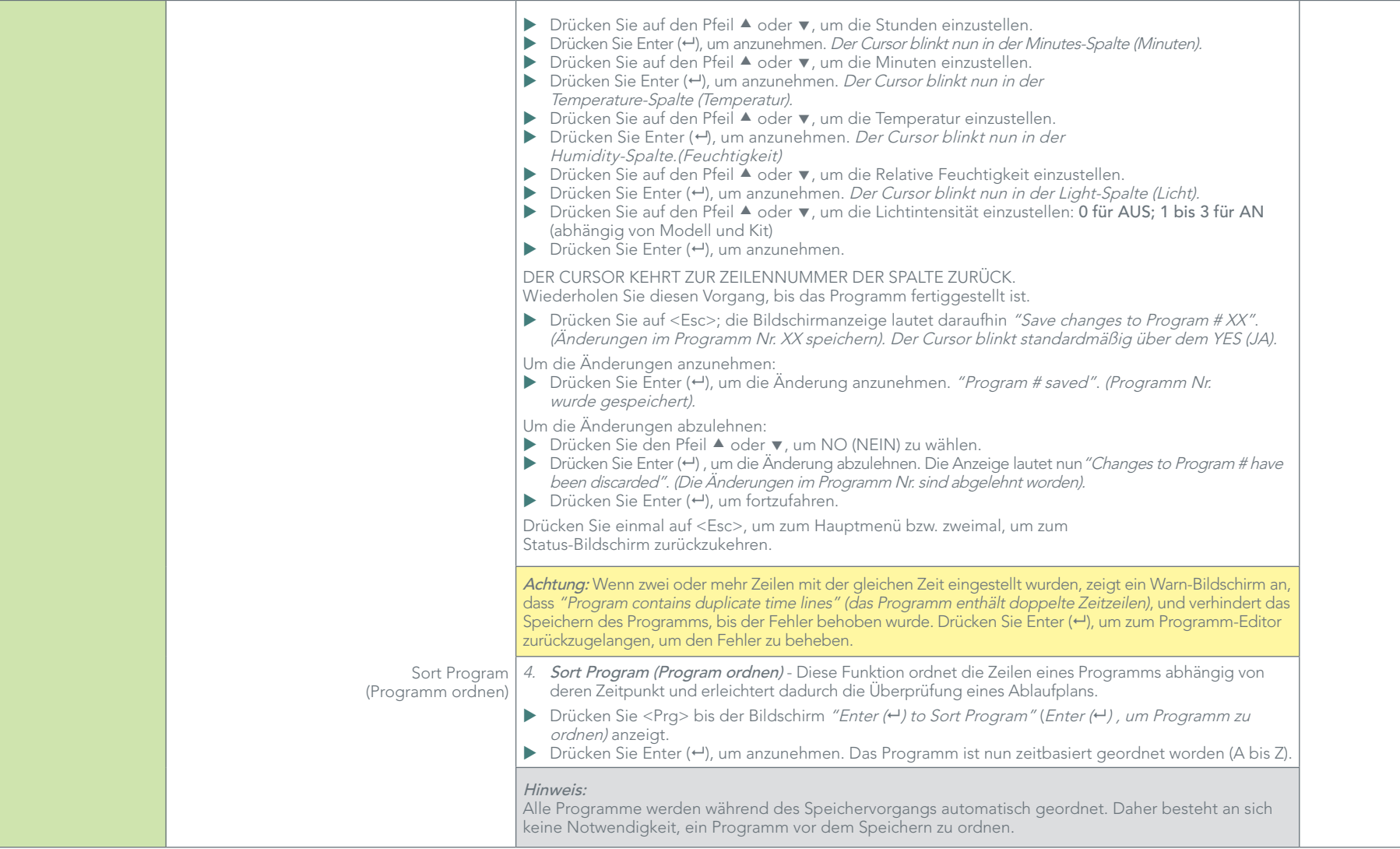

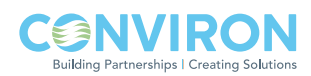

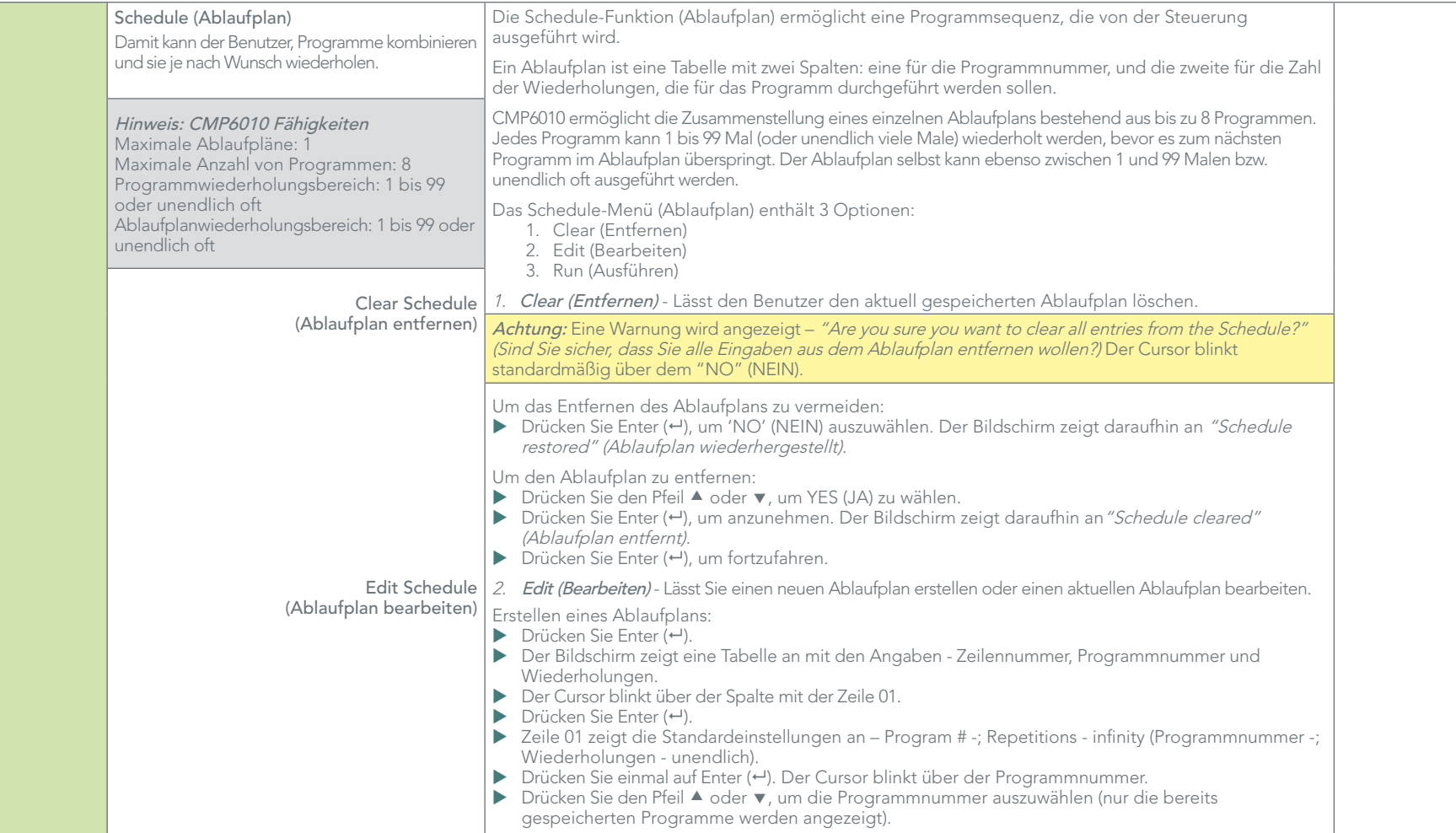

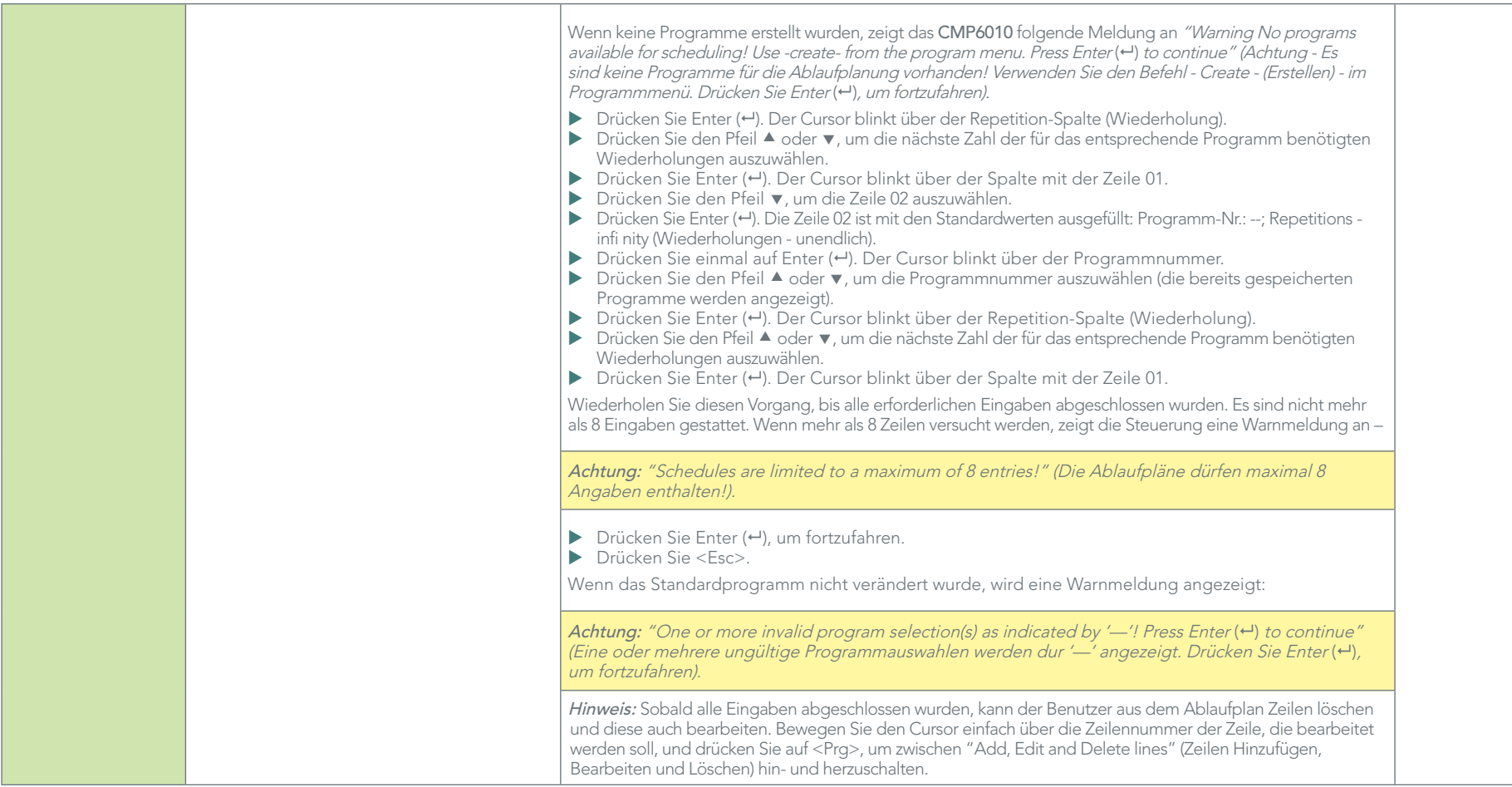

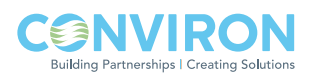

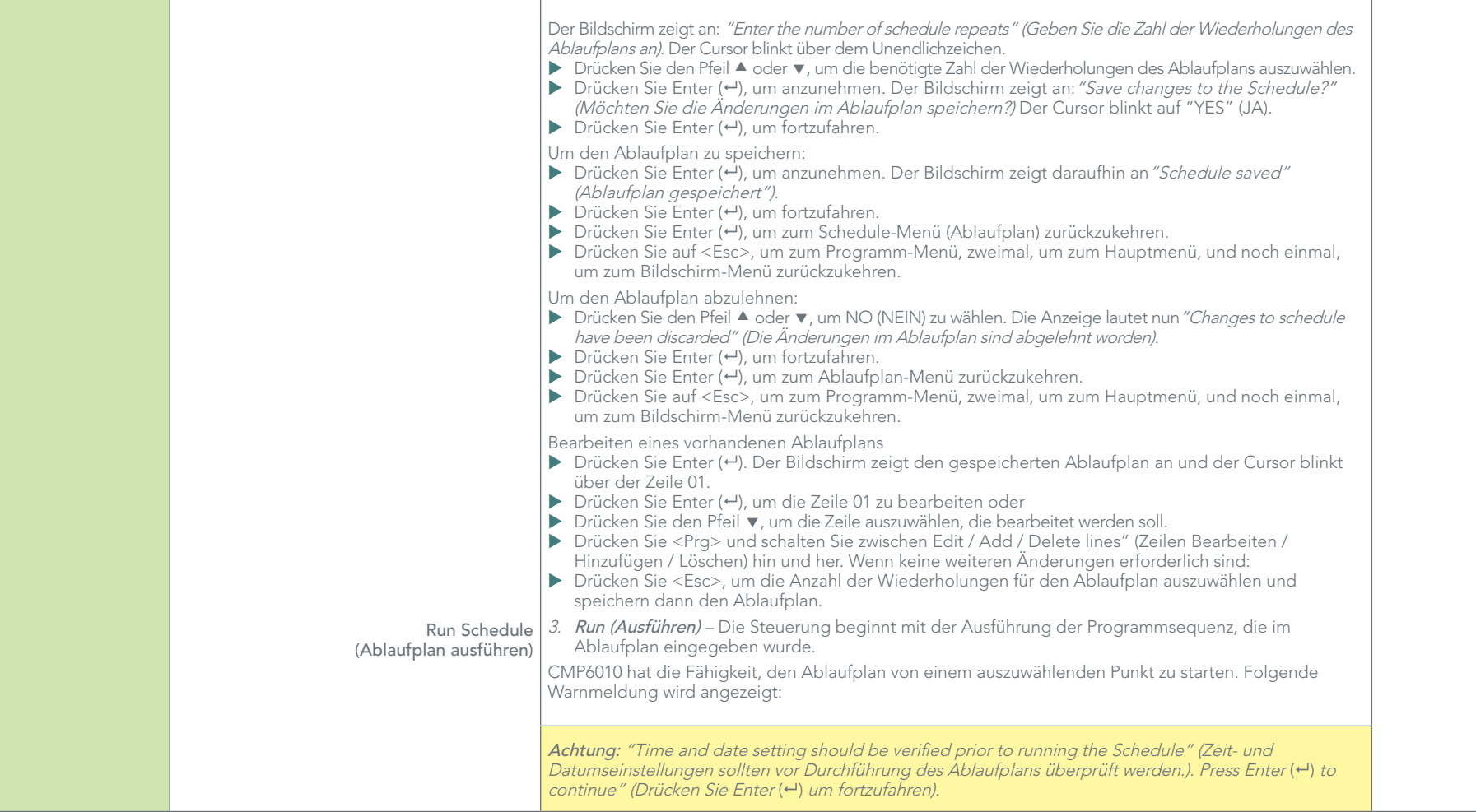

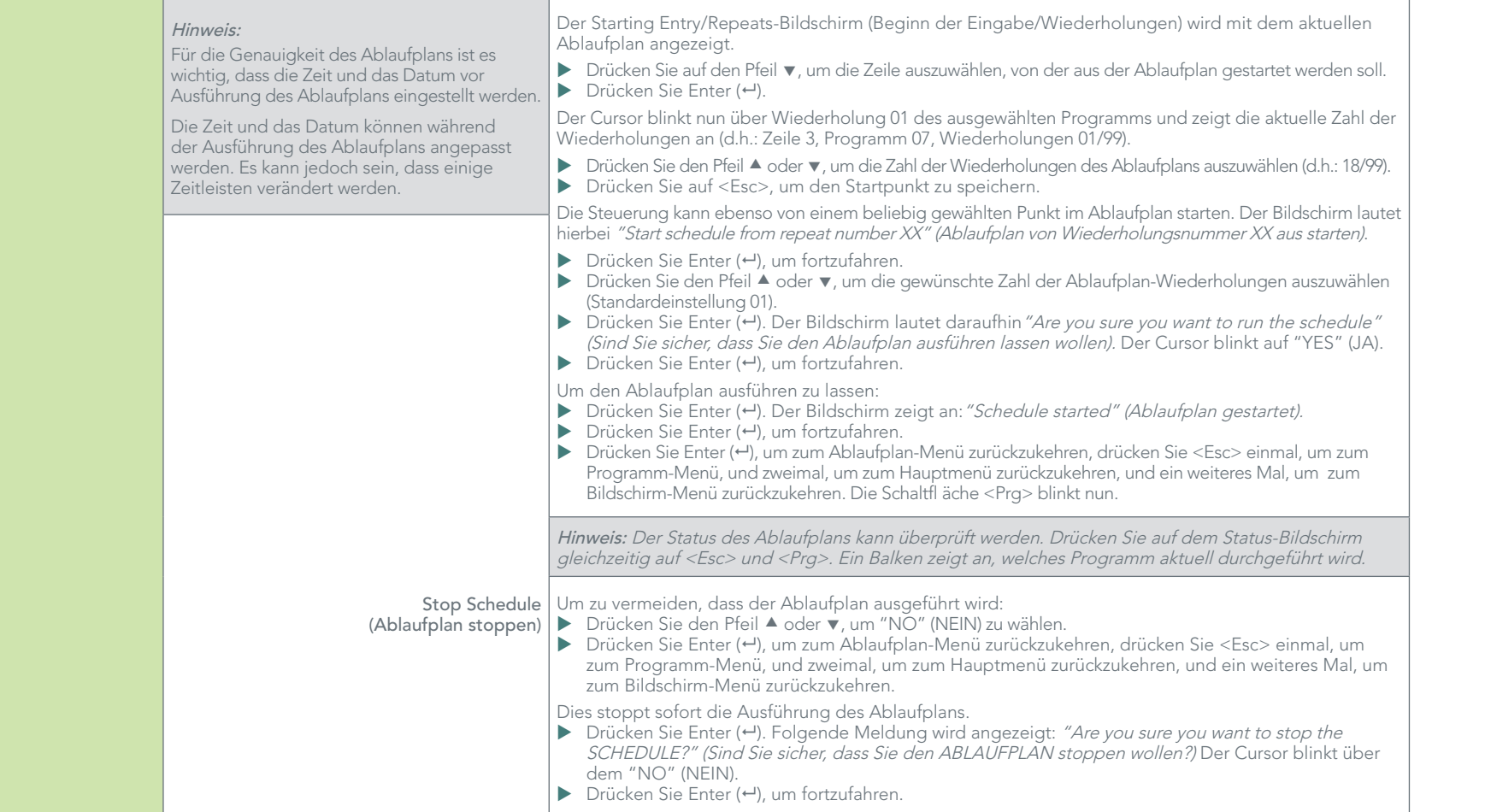

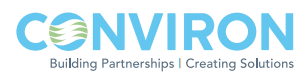

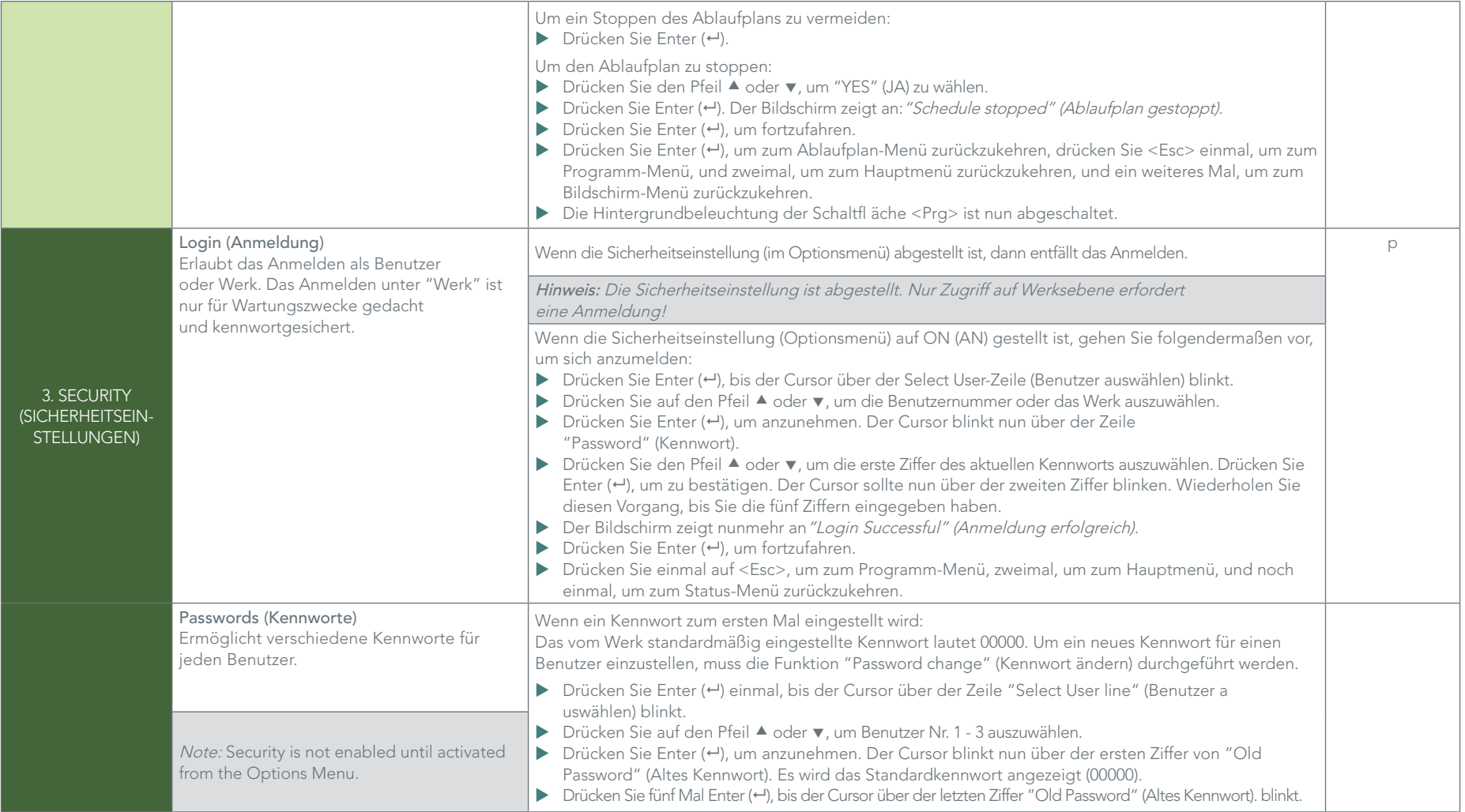

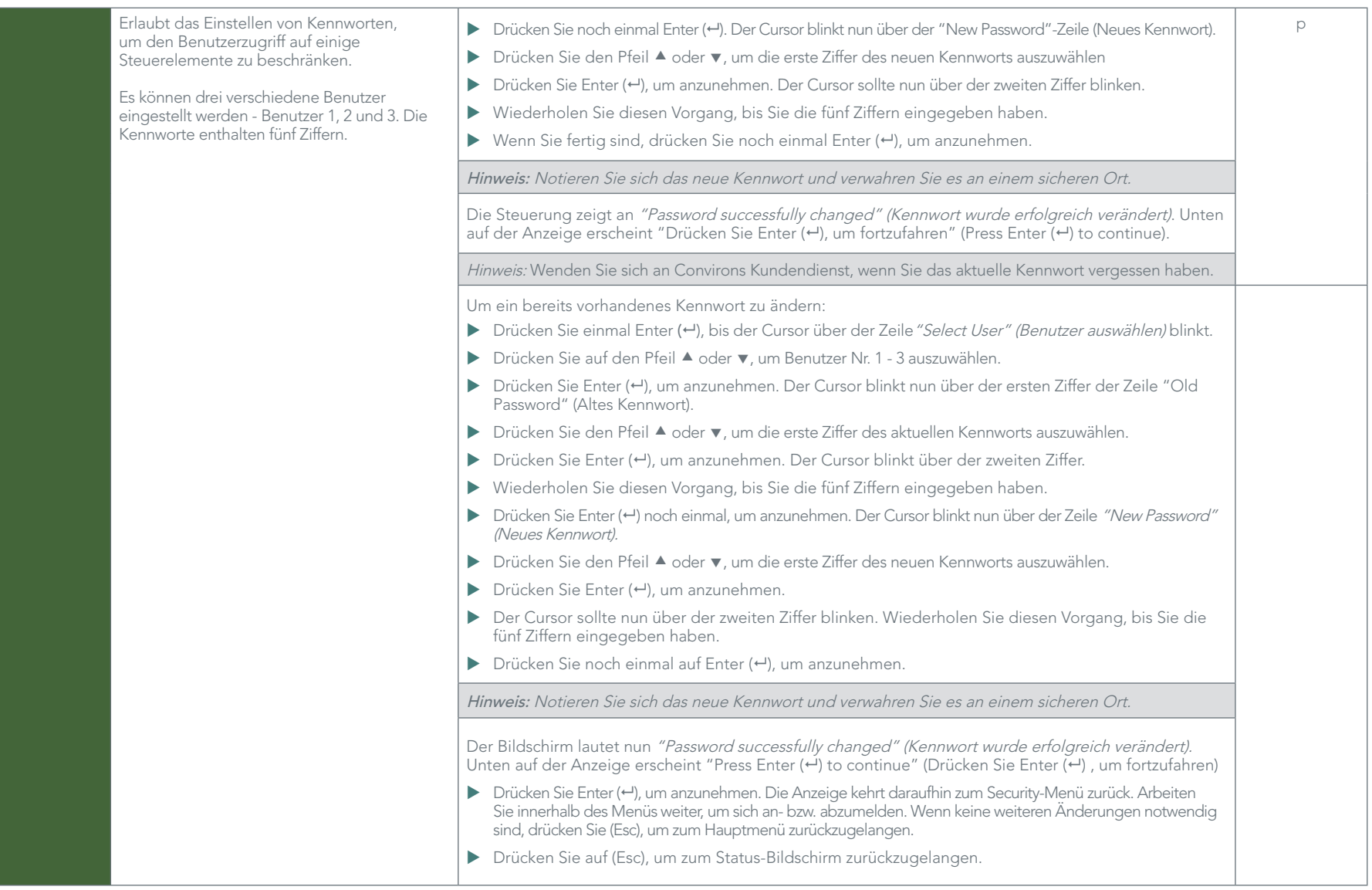

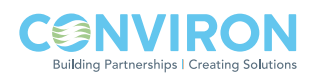

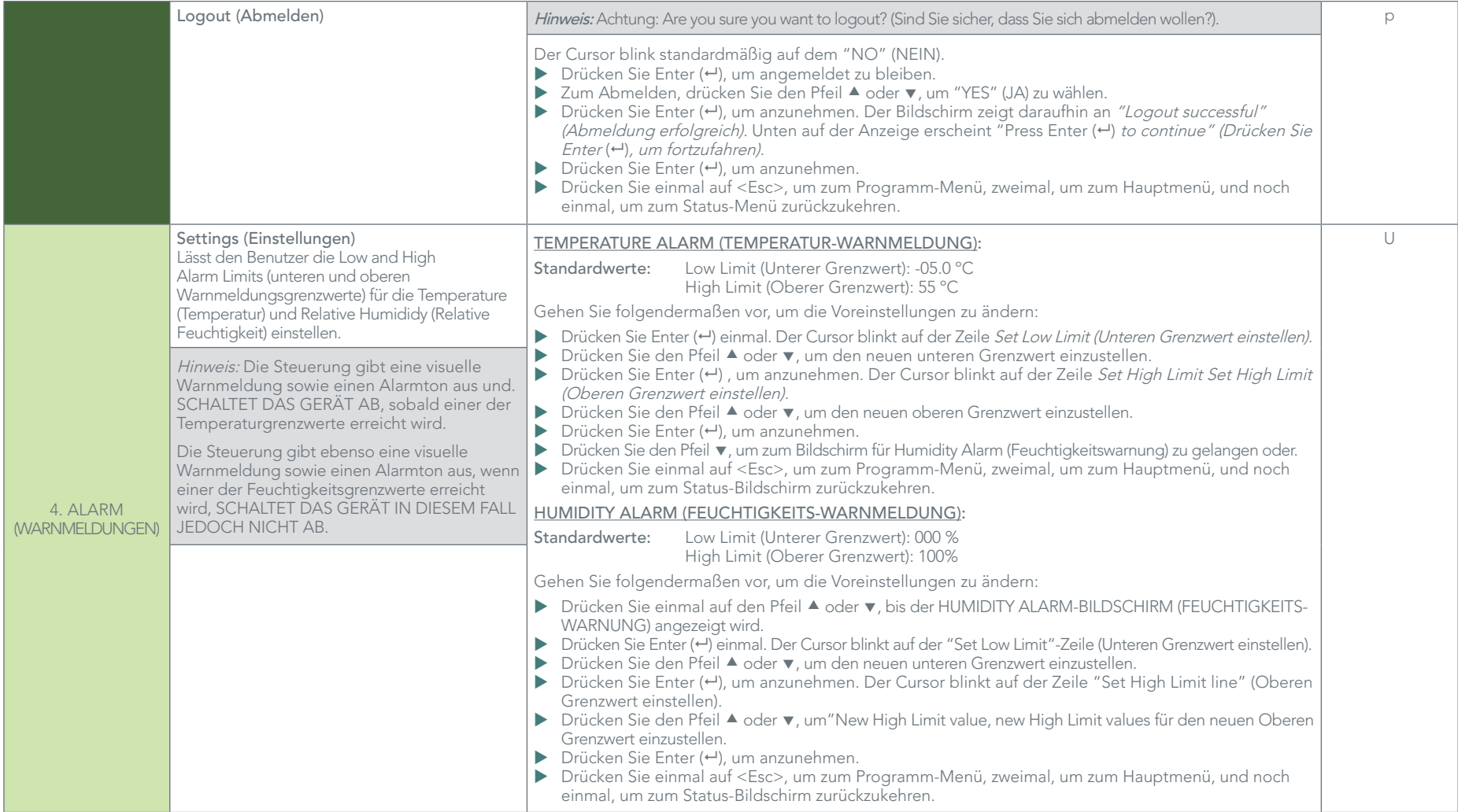

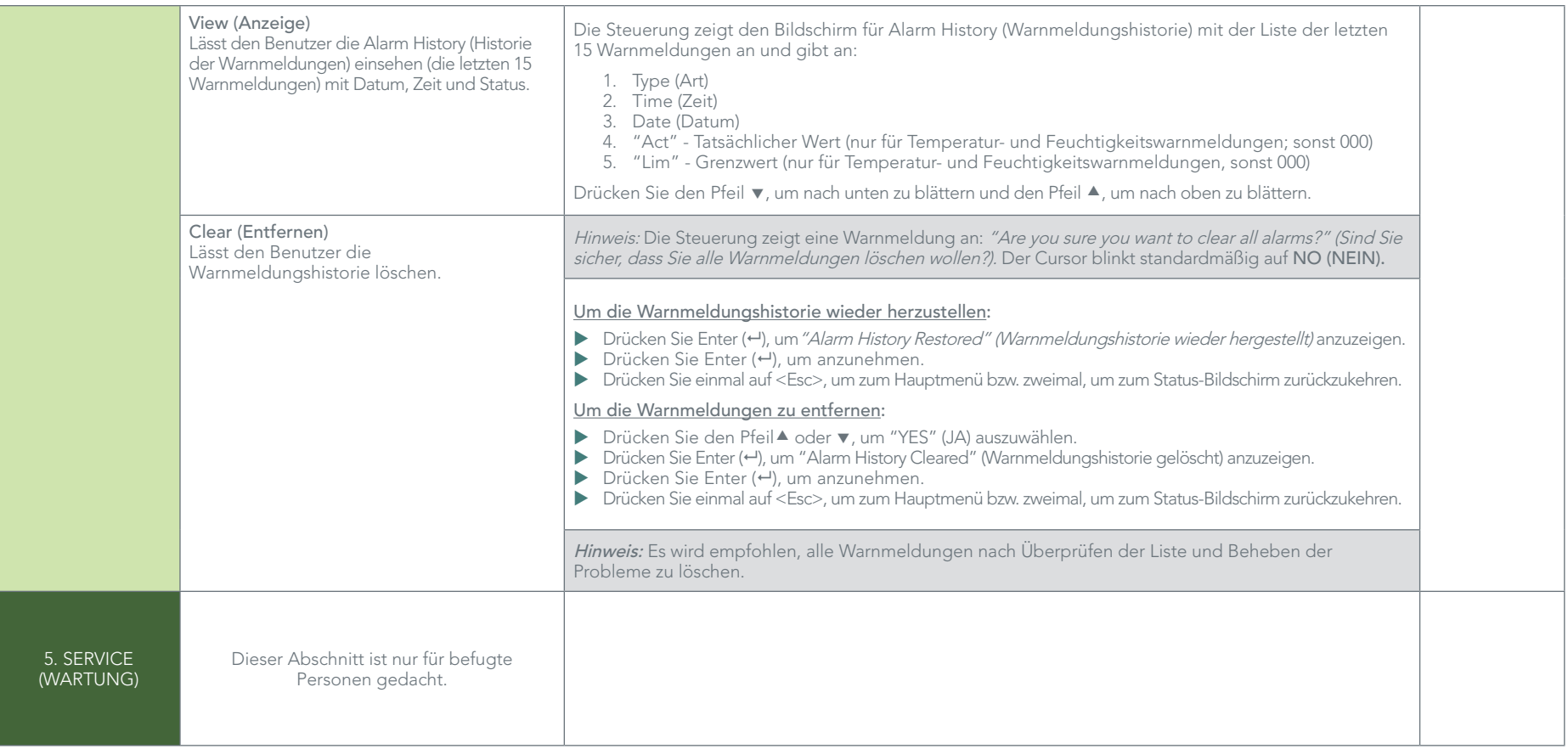

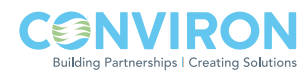

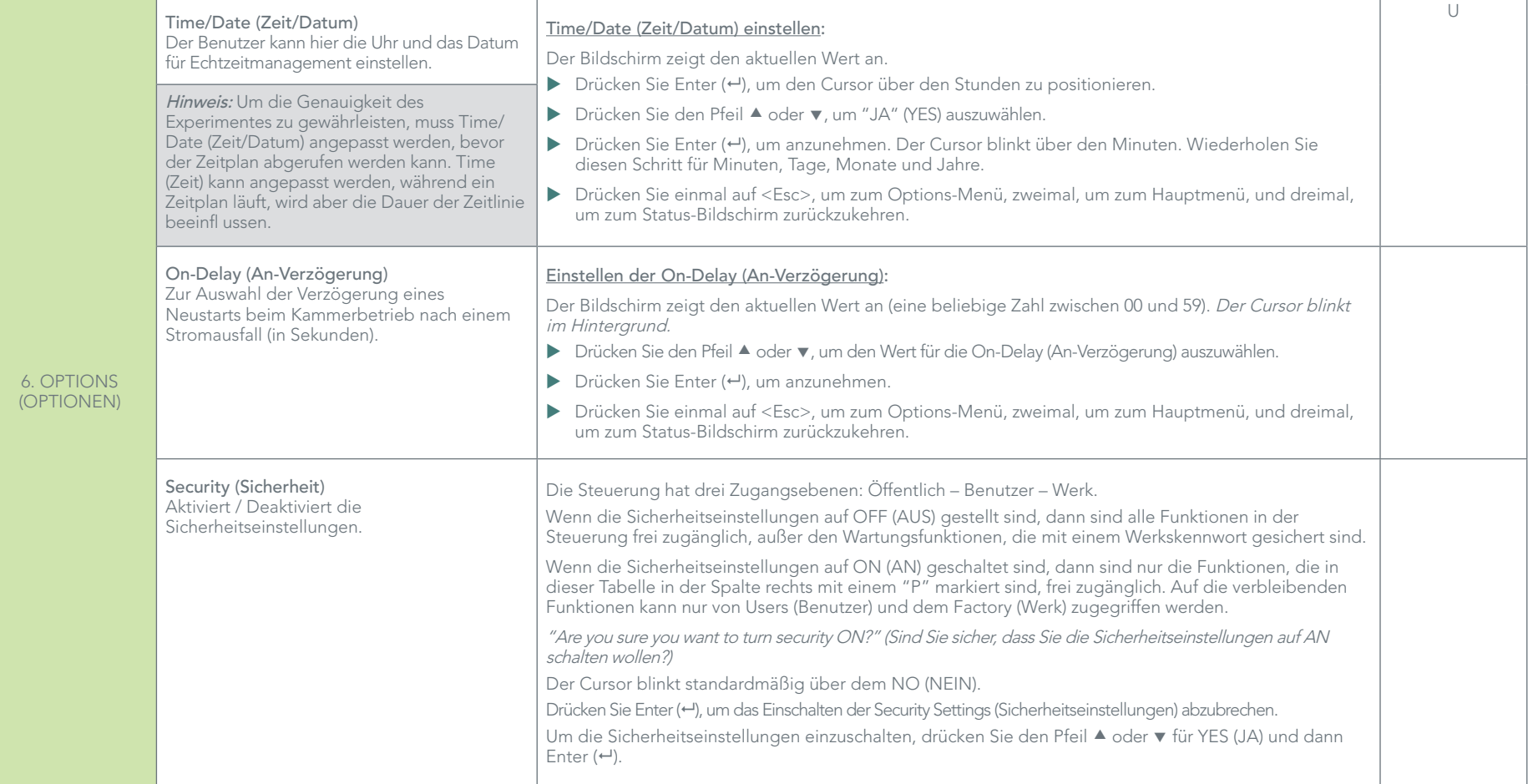

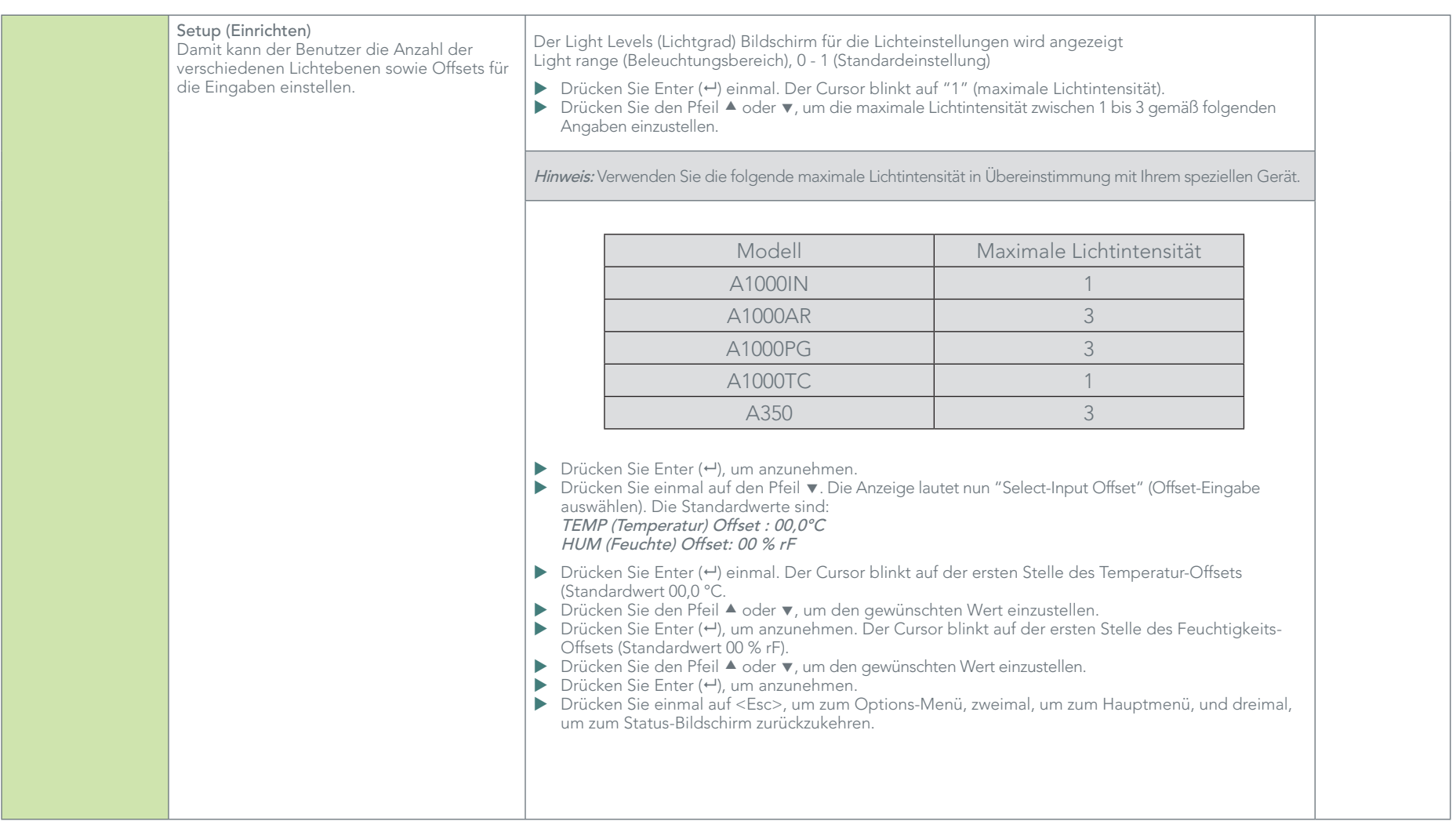

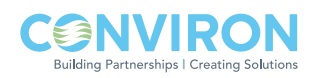

#### 2.2 Beispielprogramm

Das Schreiben eines Programs im CMP6010 ist einfach und erfolgt intuitiv. Bevor Sie die Steuerung programmieren, sollten Sie wissen:

- ▶ Das CMP6010 kann bis zu 16 Programme mit jeweils 24 Zeilen speichern.
- Die Steuerung führt Ablaufpläne aus, KEINE PROGRAMME.
- Das CMP6010 kann jeweils nur einen Ablaufplan speichern.
- u Um das gleiche Programm unendlich oft ausführen zu lassen, kann man im Ablaufplan ∞ in der Anzahl der Wiederholungen eingeben.
- u Das Programm muss nicht chronologisch geordnet sein. Das CMP6010 kann das Programm automatisch ordnen. Die Steuerung ordnet das Programm von selbst nach jeder Speicherung, sogar wenn der Benutzer den Befehl "Ordnen" nicht eingegeben hat.
- ▶ Die CMP6010-Steuerung beruht auf Schritt-Logik dass heißt, der Benutzer muss nur die Startzeit einer Änderung eingeben. Die Steuerung behält diese Einstellung dann automatisch bei, bis es die nächste Zeitänderung feststellt.
- Eine Programmzeitleiste muss auf Mitternacht ausgerichtet sein, um das Programm auf "Null" zu setzen. Der Sprung zwischen Programmen fi ndet nur um Mitternacht statt.

Das folgende Diagramm ist ein Beispiel für ein gewünschtes Kontrollschema. Die Tabelle zeigt den dazugehörigen CMP6010-Ablaufplan.

PROGRAMMBEISPIEL

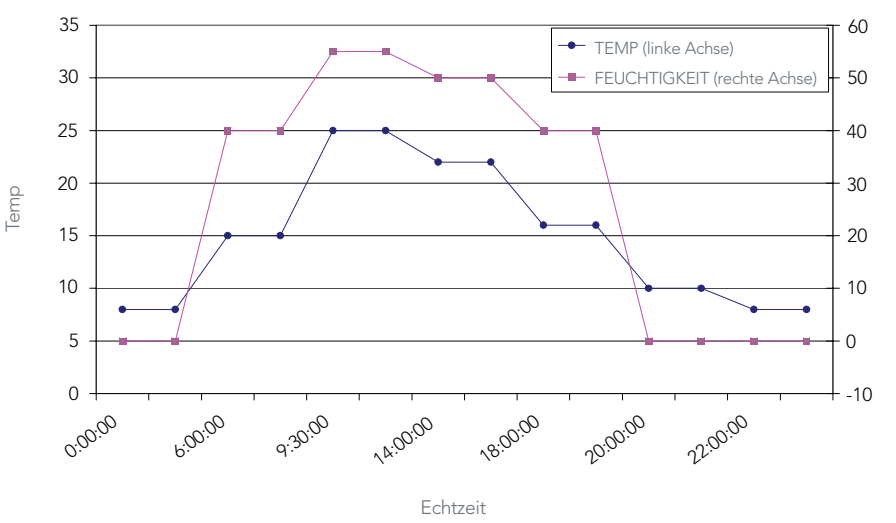

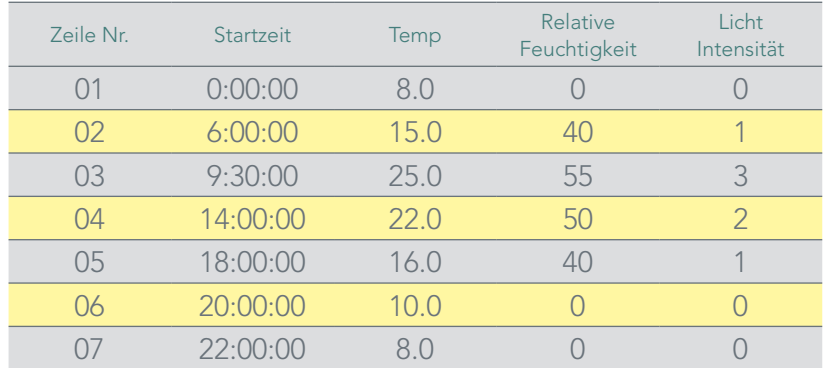

Angenommen, dass im CMP6010-Speicher keine anderen Programme existieren, sind dies die Schritte, um das oben gezeigte Beispiel zu programmieren:

- 1. Drücken Sie einmal auf Enter (+) vom Status-Bildschirm aus, um zum Main Menu (Hauptmenü) zu gelangen.
- 2. Drücken Sie nochmals Enter (+), um zum Programm-Menu zu gelangen.
- 3. Drücken Sie nochmals Enter (-), um zum Bildschirm "Create Option" (Option erstellen) zu gelangen.
- 4. Drücken Sie nochmals Enter (+): Das CMP6010 teilt die niedrigste verfügbare Programmnummer zu - in diesem Beispiel '01'.
- 5. Drücken Sie den Pfeil ▲ oder ▼, um dem Programm eine andere Nummer zuzuweisen. Die Steuerung zeigt nur die zur Verfügung stehenden Programme an. (Programmnummern?).
- 6. Drücken Sie Enter (+), um anzunehmen. Die Steuerung zeigt automatisch die Zeile Nr. 01 im Programm an.
- 7. Drücken Sie einmal Enter (+), um die Zeile 01 mit Standardwerten zu füllen.
- 8. Drücken Sie Enter (←), um den Cursor zur nächsten Spalte zu bewegen.
- 9. Drücken Sie den Pfeil  $\triangleq$  oder  $\nabla$ , um die Stunden einzustellen (in diesem Beispiel 00).
- 10. Drücken Sie Enter (+), um anzunehmen. Der Cursor blinkt nun in der Minutenspalte.
- 11. Drücken Sie den Pfeil ▲ oder ▼, um die Minuten einzustellen (in diesem Beispiel 00).
- 12. Drücken Sie Enter (+), um anzunehmen. Der Cursor blinkt nun in der Temperaturspalte.
- 13. Drücken Sie den Pfeil ▲ oder ▼, um die Temperatur einzustellen (in diesem Beispiel 8,0).
- 14. Drücken Sie Enter  $($  $\leftarrow$ ), um anzunehmen. Der Cursor blinkt nun in der Feuchtigkeitsspalte.
- 15. Drücken Sie den Pfeil  $\blacktriangle$  oder  $\blacktriangledown$ , um die Relative Feuchtigkeit einzustellen (in diesem Beispiel 0)
- 16. Drücken Sie Enter (-), um anzunehmen. Der Cursor blinkt nun in der Lichtspalte.
- 17. Drücken Sie den Pfeil  $\blacktriangle$  oder  $\blacktriangledown$ , um die Lichtintensität einzustellen: (in diesem Beispiel 0).
- 18. Drücken Sie Enter  $(\Leftrightarrow)$ , um anzunehmen.
- 19. DER CURSOR KEHRT ZUR GLEICHEN ZEILENNUMMER IN DER SPALTE ZURÜCK (in diesem Beispiel 01).
- 20. DRÜCKEN SIE v, UM NUN DIE ZEILE 02 ZU BEARBEITEN.
- 21. Wiederholen Sie diesen Vorgang, bis das Programm fertiggestellt ist.
- 22. Wenn Sie das Programm fertig erstellt haben, drücken Sie <Esc>.
- 23. CMP6010 zeigt nun an "Do you want to save the program" (Möchten Sie das Programm speichern). Der Cursor blinkt standardmäßig über dem "YES" (JA).
- 24. Drücken Sie Enter (~).
- 25. CMP6010 zeigt nun an "Program # saved. Press Enter (-) to continue" (Programm Nr. wurde gespeichert. Drücken Sie Enter (+), um fortzufahren).

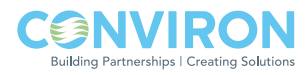

### 3.0 WARNMELDUNG PROBLEMBEHEBUNG – BENUTZER

### Einführung:

Das CMP6010 stellt mehrere verschiedene Warnmeldungen zur Verfügung;

- temperature limit (Temperaturgrenzwert)
- humidity limit (Feuchtigkeitsgrenzwert)
- low water level (Geringer Wasserstand)
- refrigerant low pressure: (Unterdruck Kühlmittel:) 3 verschiedene Möglichkeiten
- Überdruck Kühlmittel: 3 verschiedene Möglichkeiten

Temperatur- und Kühlmittelwarnmeldungen schalten die Kammer automatisch ab, um eine Beschädigung der wichtigsten Komponenten zu verhindern. Feuchtigkeit und 'low water' (niedriges Wasser) schalten die Kammer nicht ab, lösen jedoch die entsprechende Warnmeldungssequenz aus. Der Warnsummer ist bequem zwischen dem oberen Rand der Tür und der oberen Steuerkonsole angebracht.

#### Warnmeldungskodes

HINWEIS: Die Warnmeldungen sind nur aktiviert, wenn ein Ablaufplan ausgeführt wird.

Active Alarm (Aktive Warnmeldung): Eine Abweichung hat eine Warnmeldung ausgelöst und das Problem ist noch nicht behoben worden. Eine visuelle Warnmeldung blinkt und ein Alarmton wird ausgestoßen.

Inactive Alarm (Inaktive Warnmeldung): Eine Abweichung hat eine Warnmeldung ausgelöst und das Problem ist behoben worden bzw. ist automatisch korrigiert worden. Visuelle Warnmeldung blinkt in regelmäßigen Abständen, der Alarmton ist 'off' (aus).

Acknowledged Alarm (Bestätigte Warnmeldung): Der Benutzer bestätigt das die Warnmeldung auslösende Problem nur durch Drücken von <enter>. Wenn das Problem, das die Warnmeldung ausgelöst hat, weiter besteht, bleibt die Warnmeldung weiterhin aktiv. Wenn das Problem, das die Warnmeldung ausgelöst hat, nicht mehr besteht, dann wird das Hintergrundlicht der Warnmeldung 'off' (aus) geschaltet und der Summer verstummt.

Unacknowledged Alarm (Unbestätigte Warnmeldung): Ein Problem, das eine Warnmeldung ausgelöst hat (und weiter besteht) und vom Benutzer nicht bestätigt wurde.

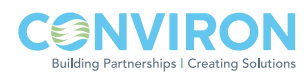

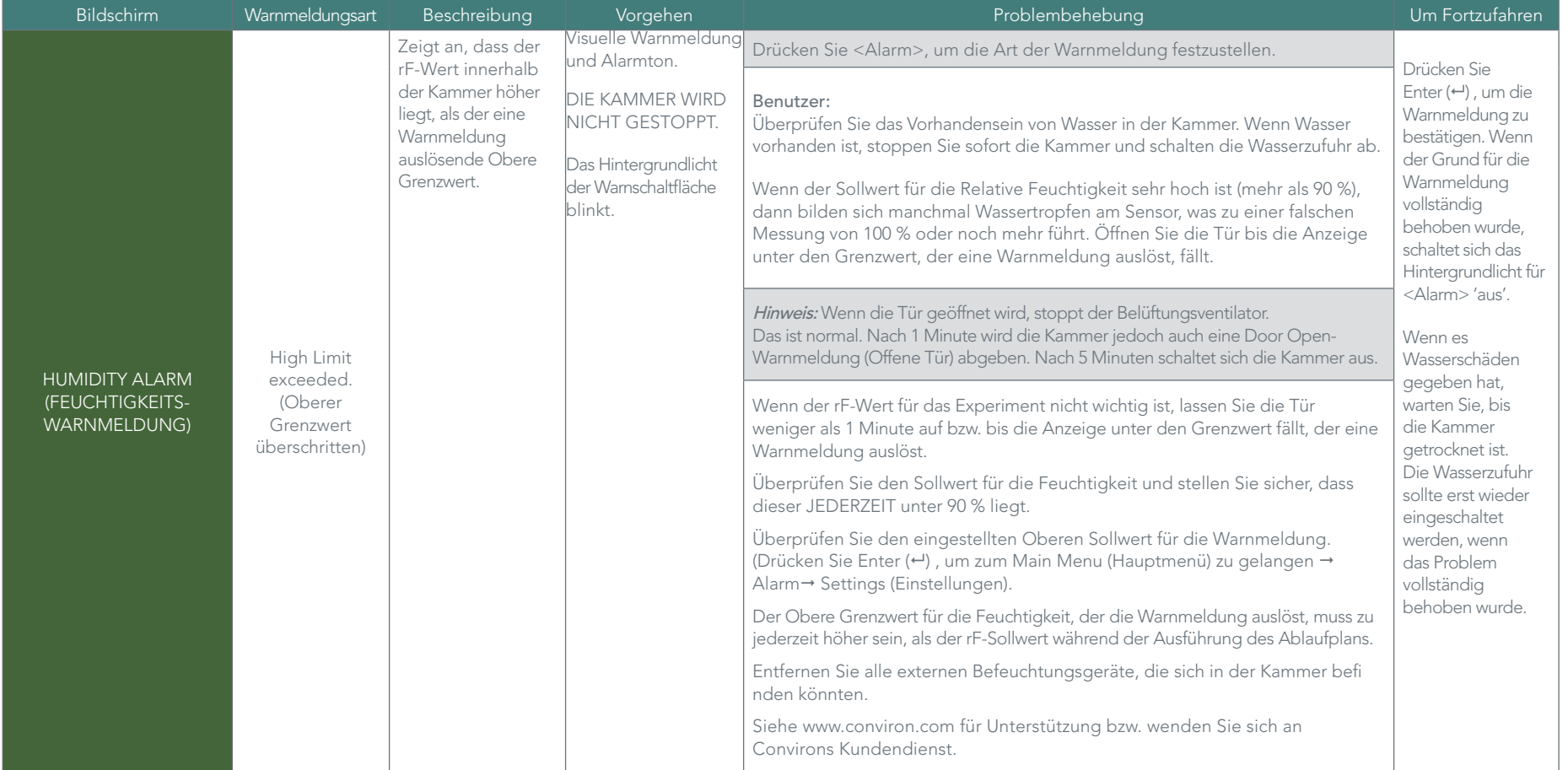

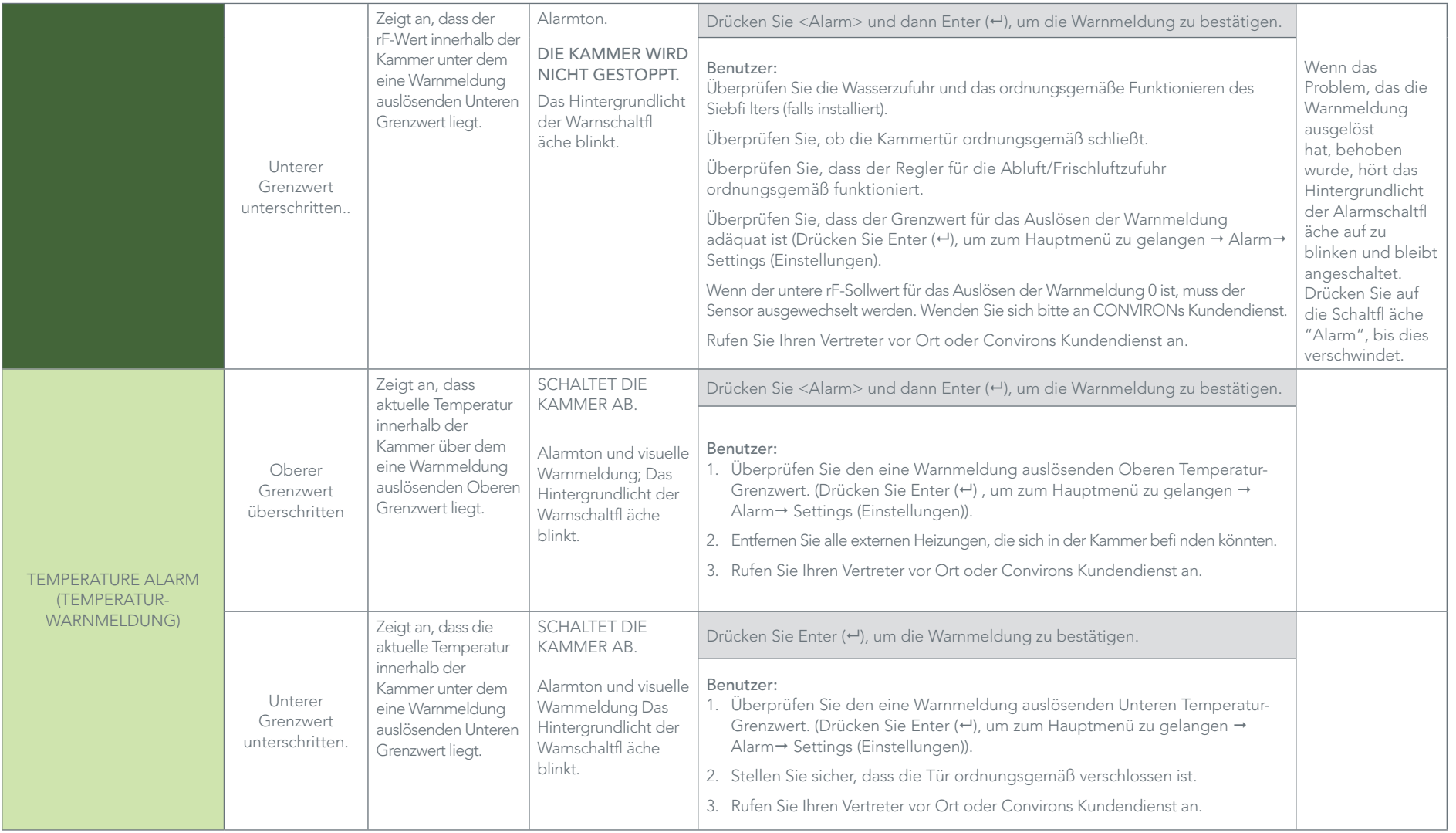

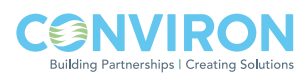

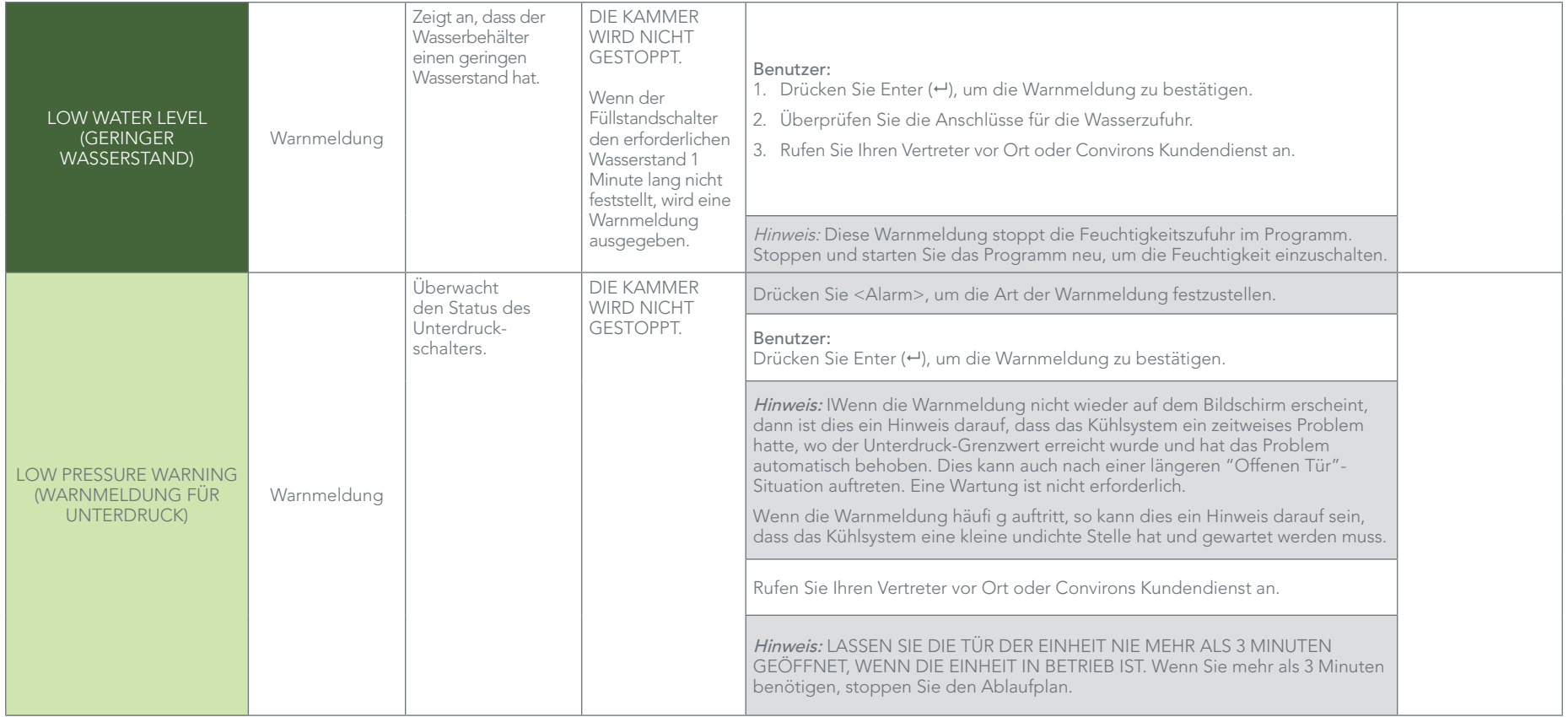

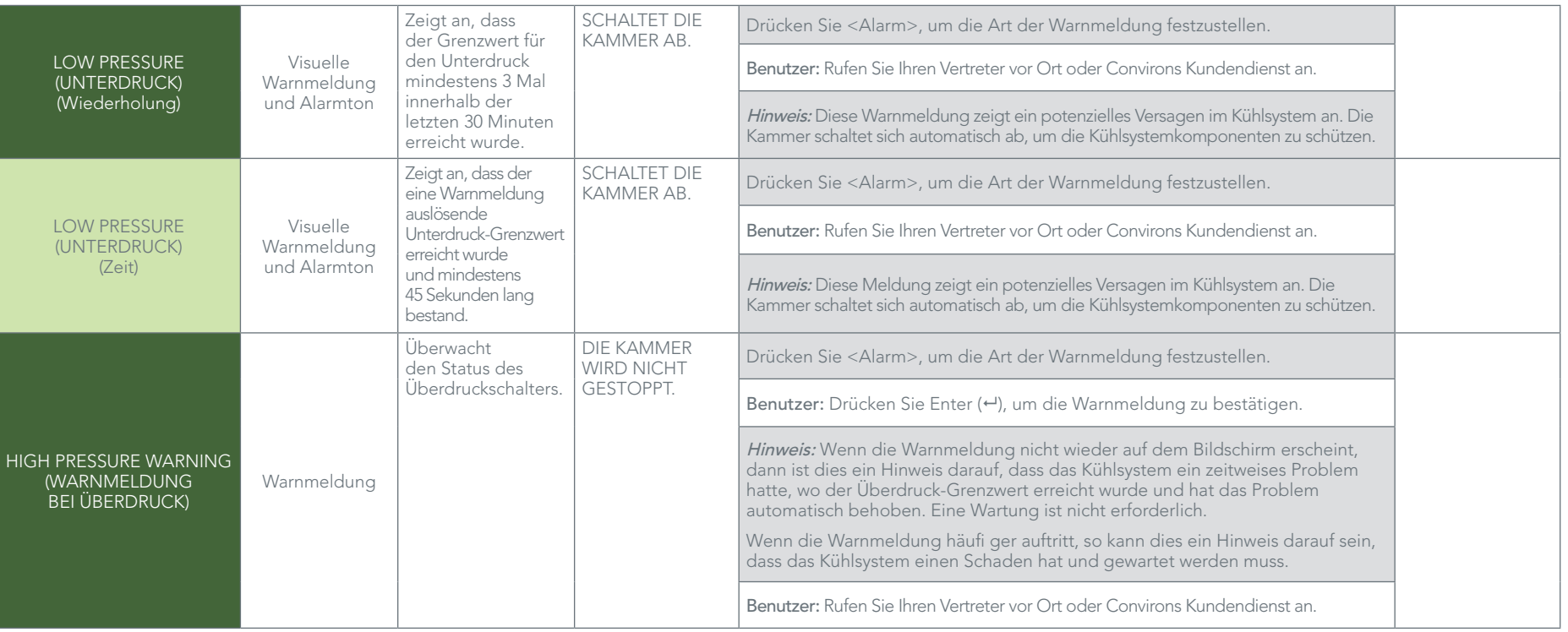

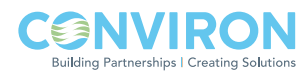

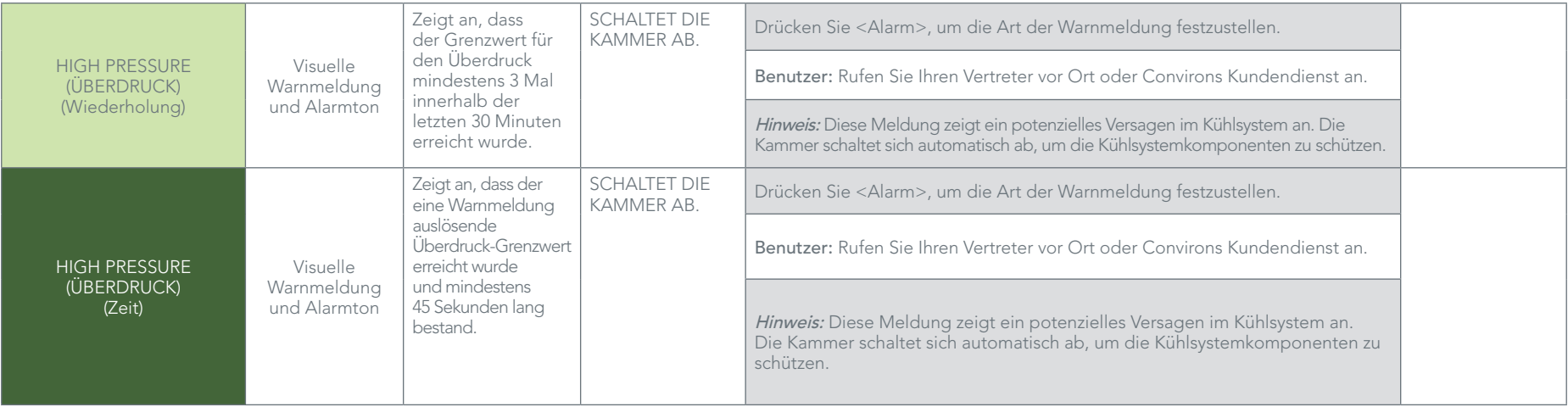

### 4.0 NETZWERK-ANWEISUNGEN

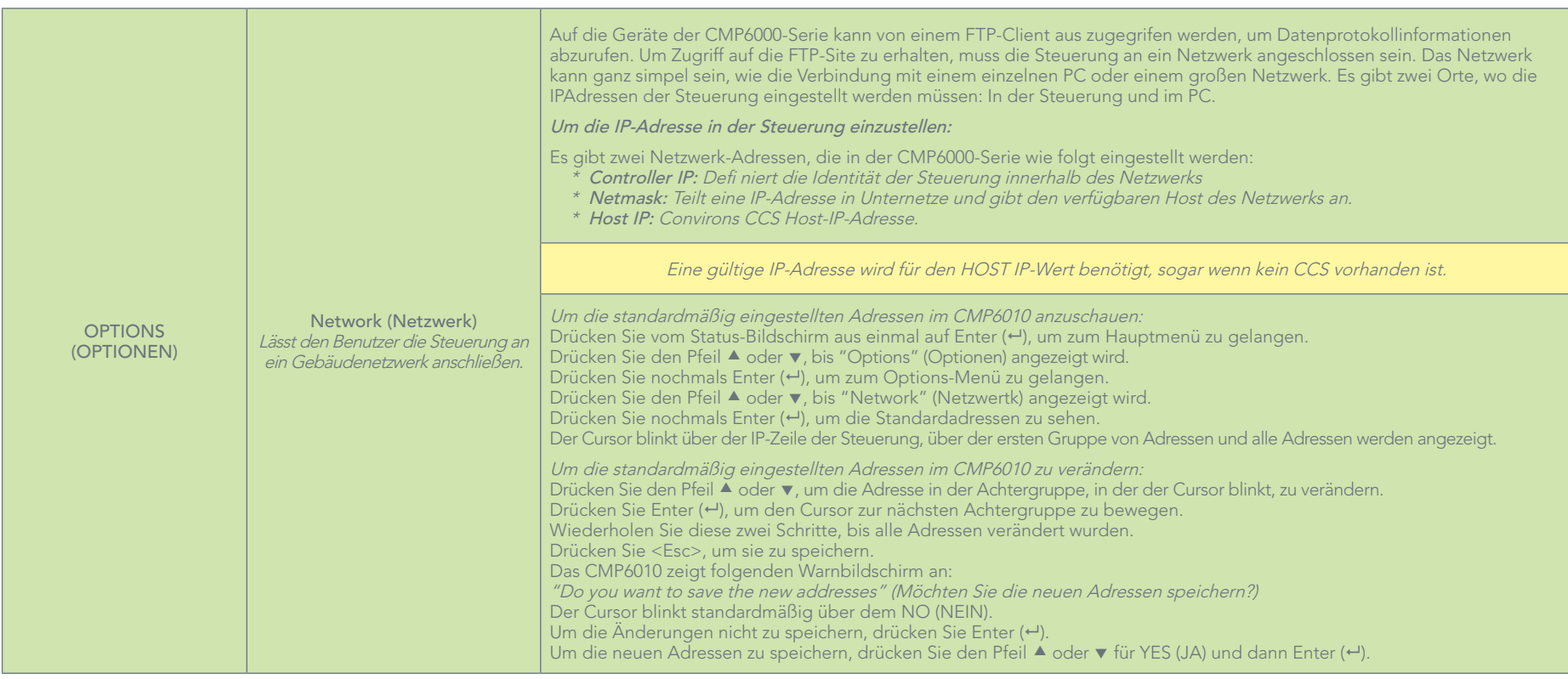

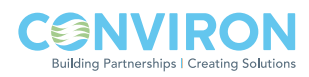

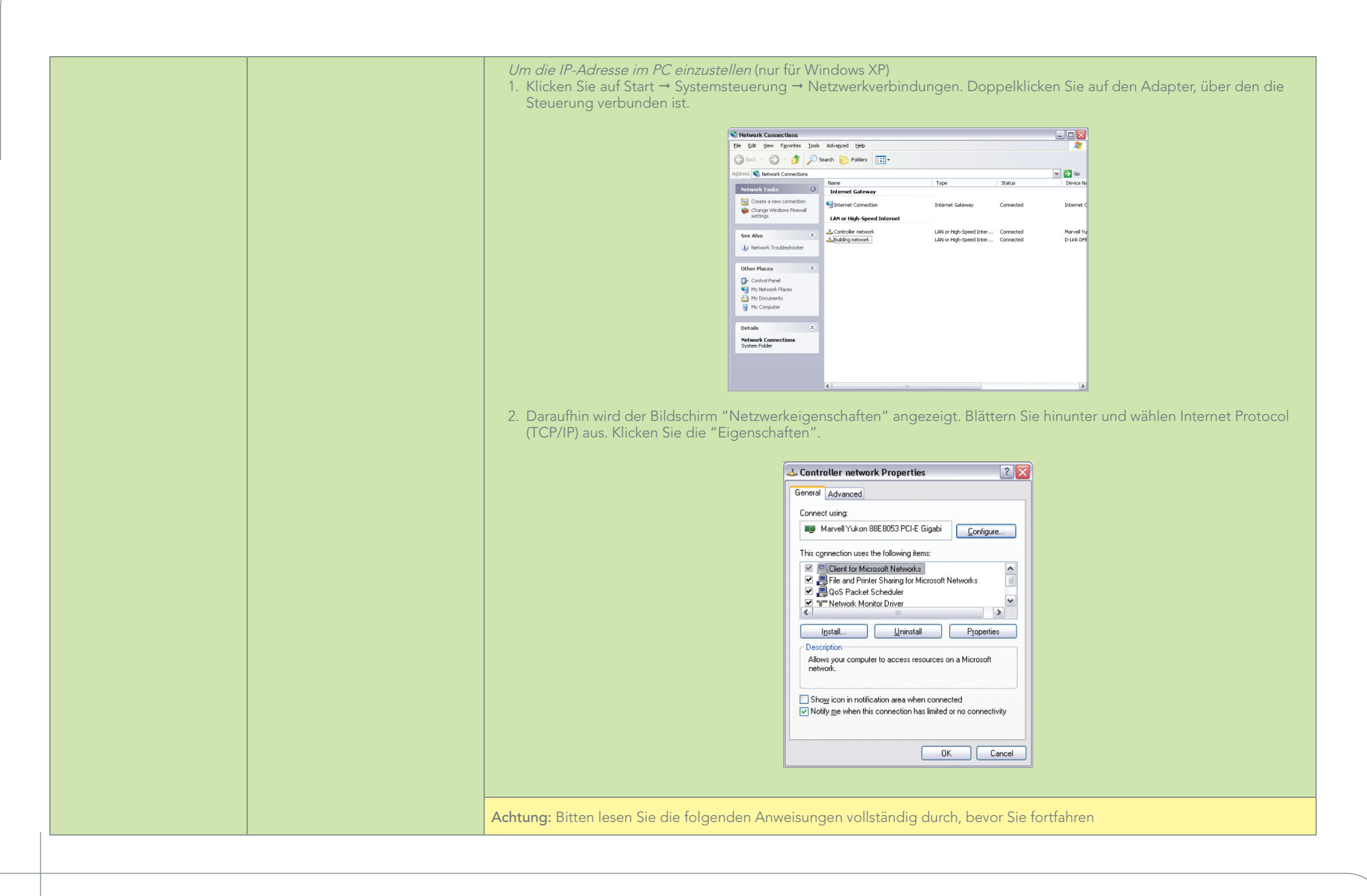

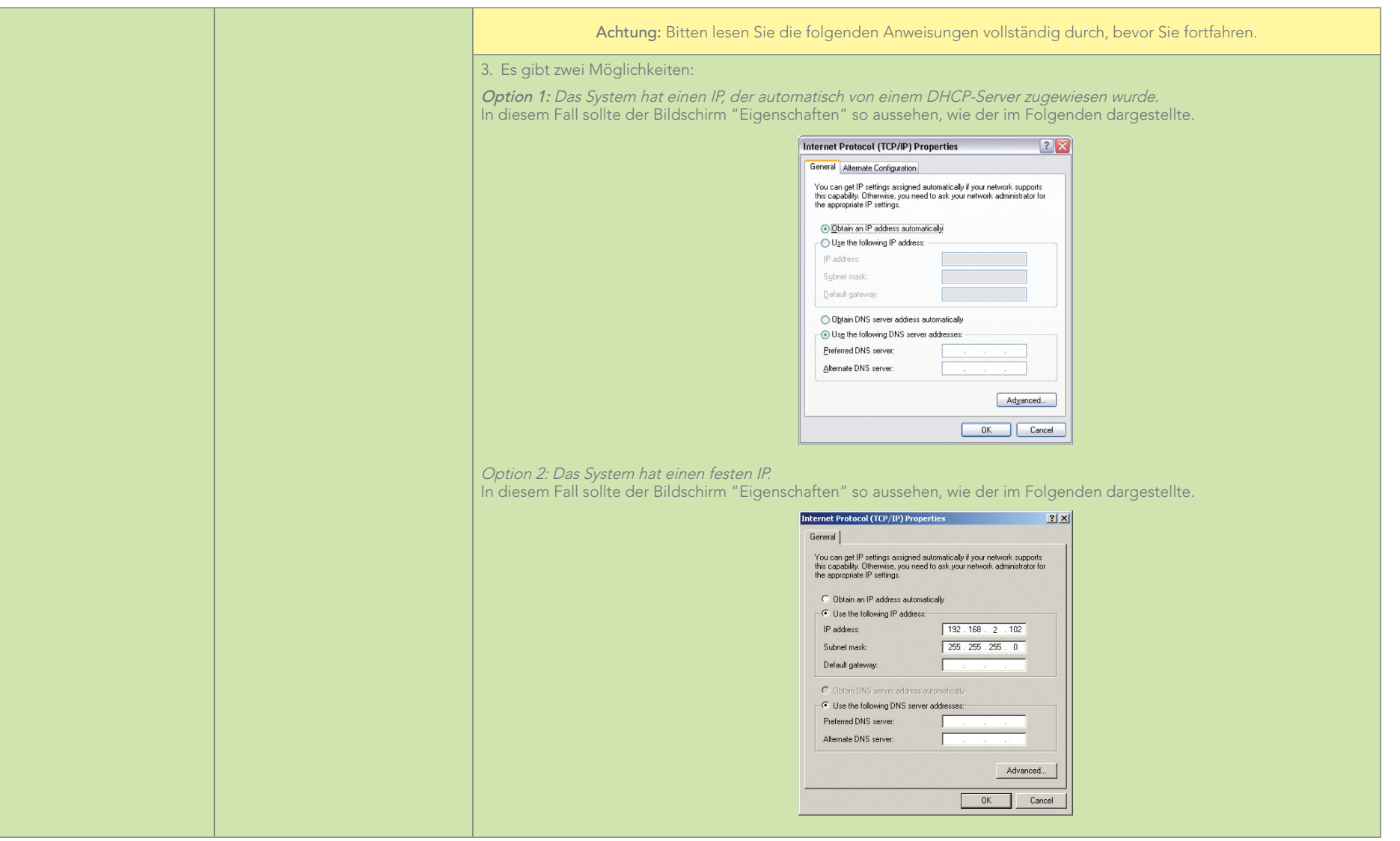

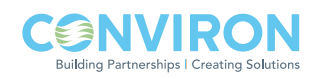

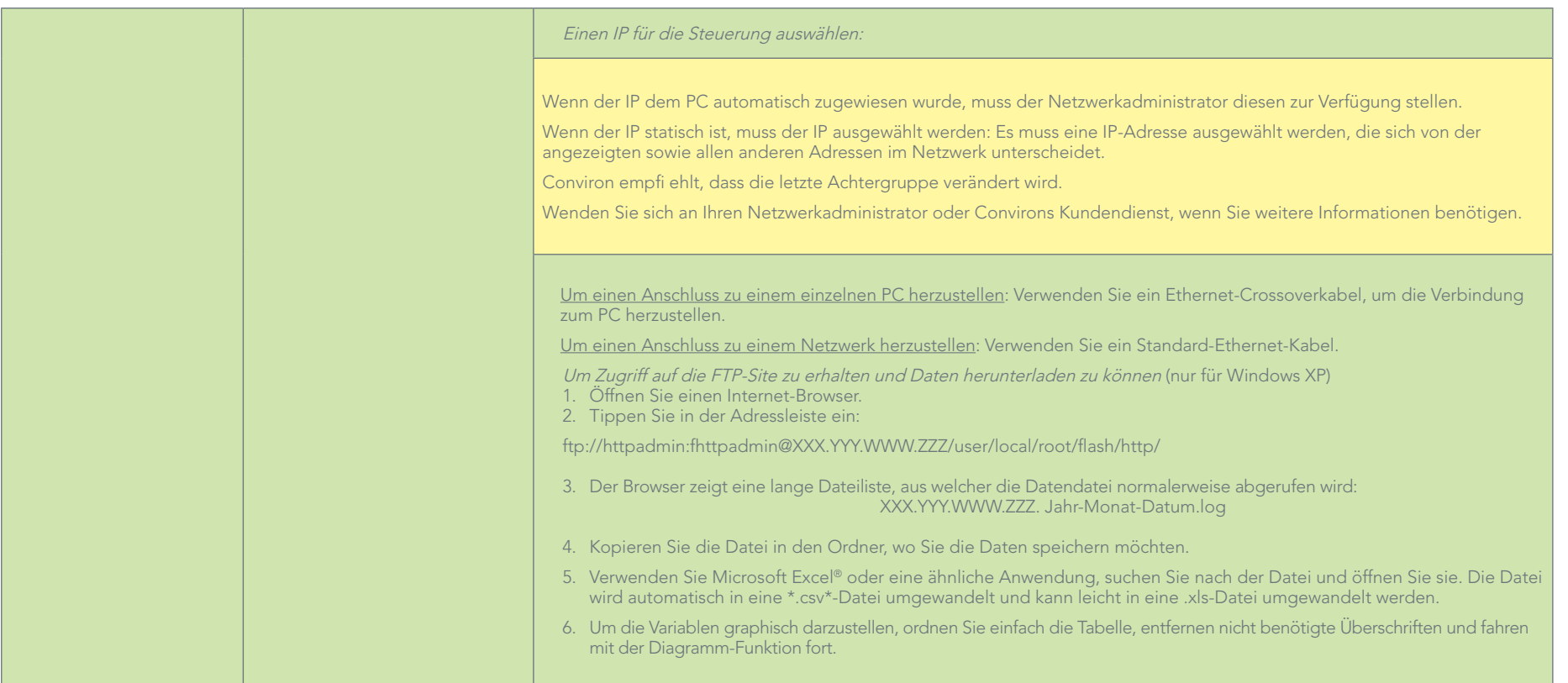

## 5.0 TECHNICAL SPECIFICATIONS

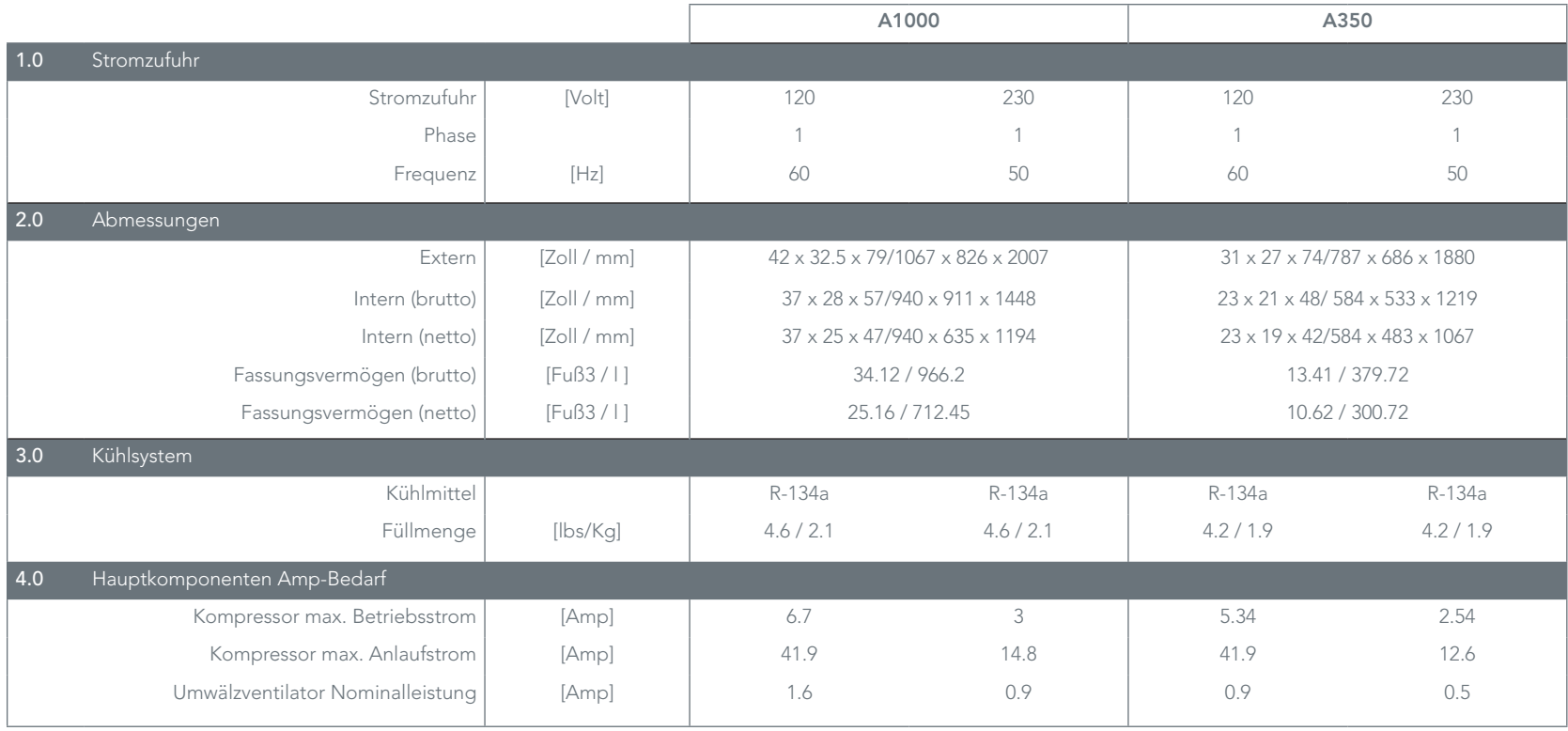

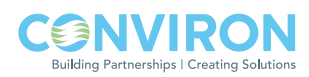

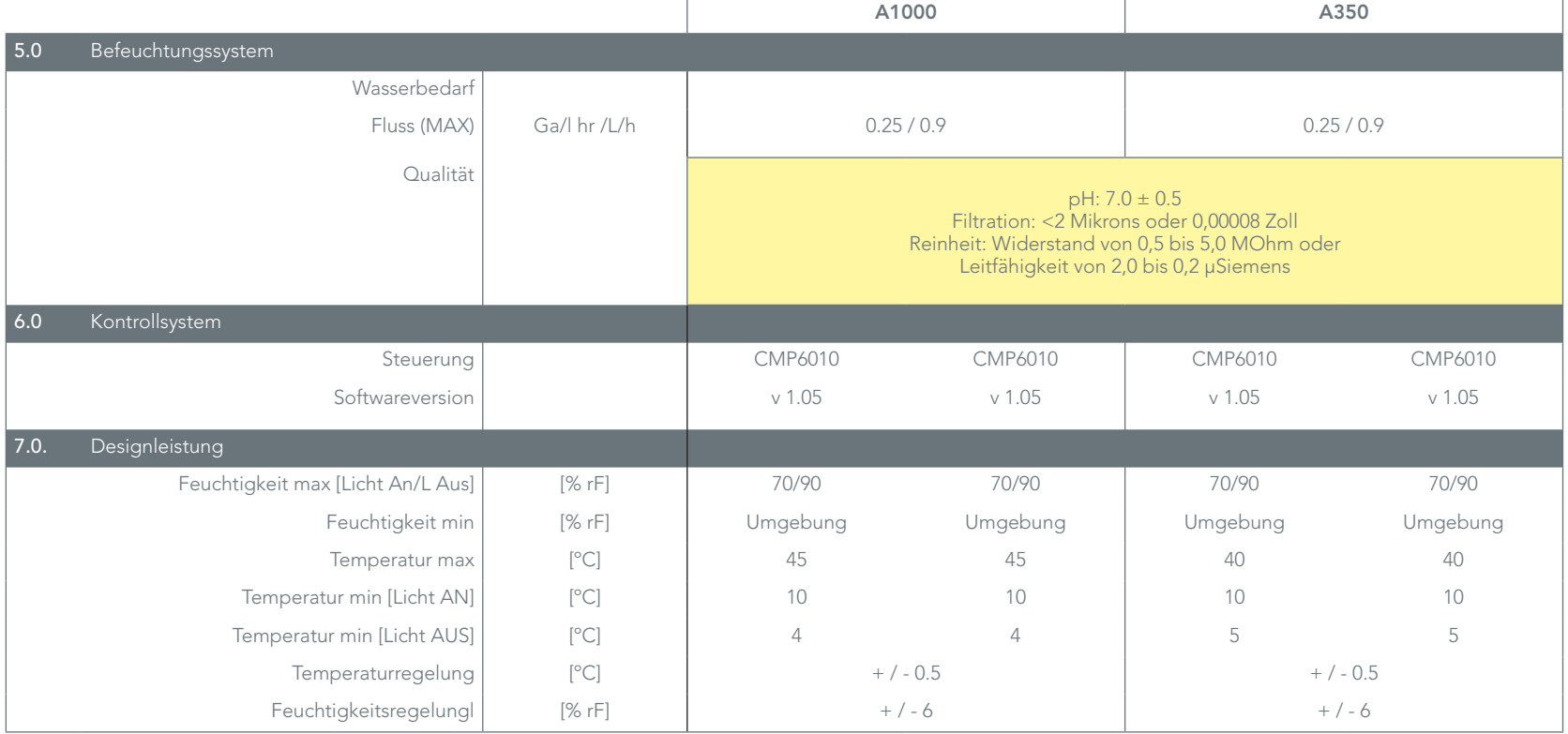

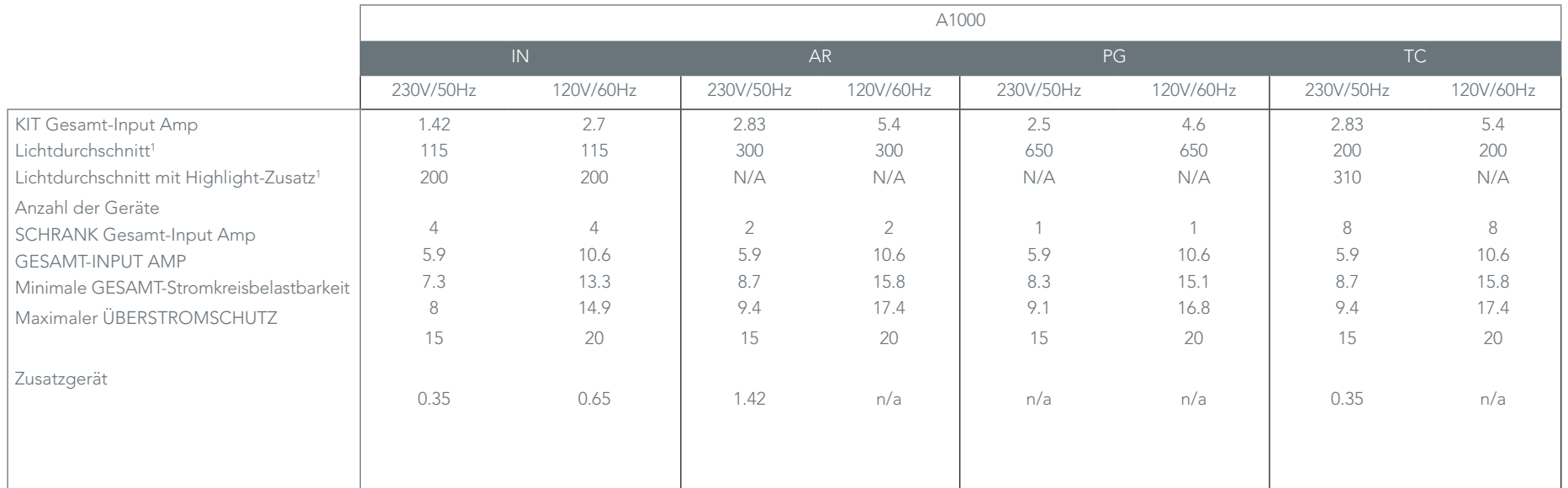

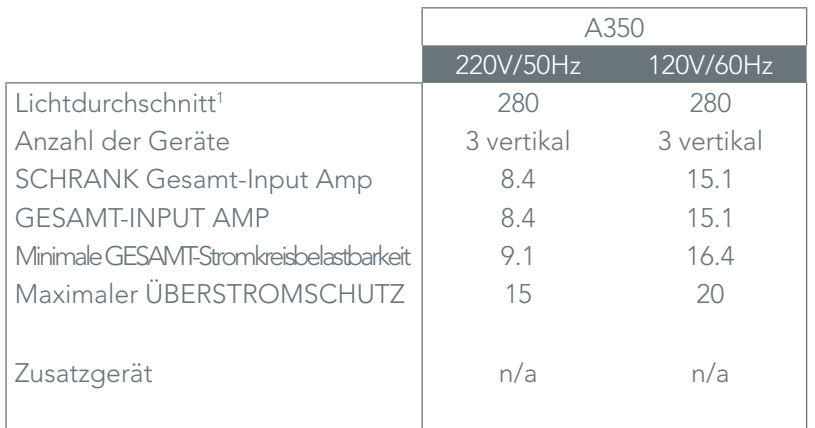

1 Lichtmessung bei 6 Zoll (150 mm), Kammer und Umgebungstemperatur von 25°C. Lichtintensität ist Nominalwert und wird bei der angegebenen Stromzufuhr der Kammer gemessen.

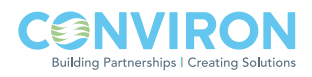

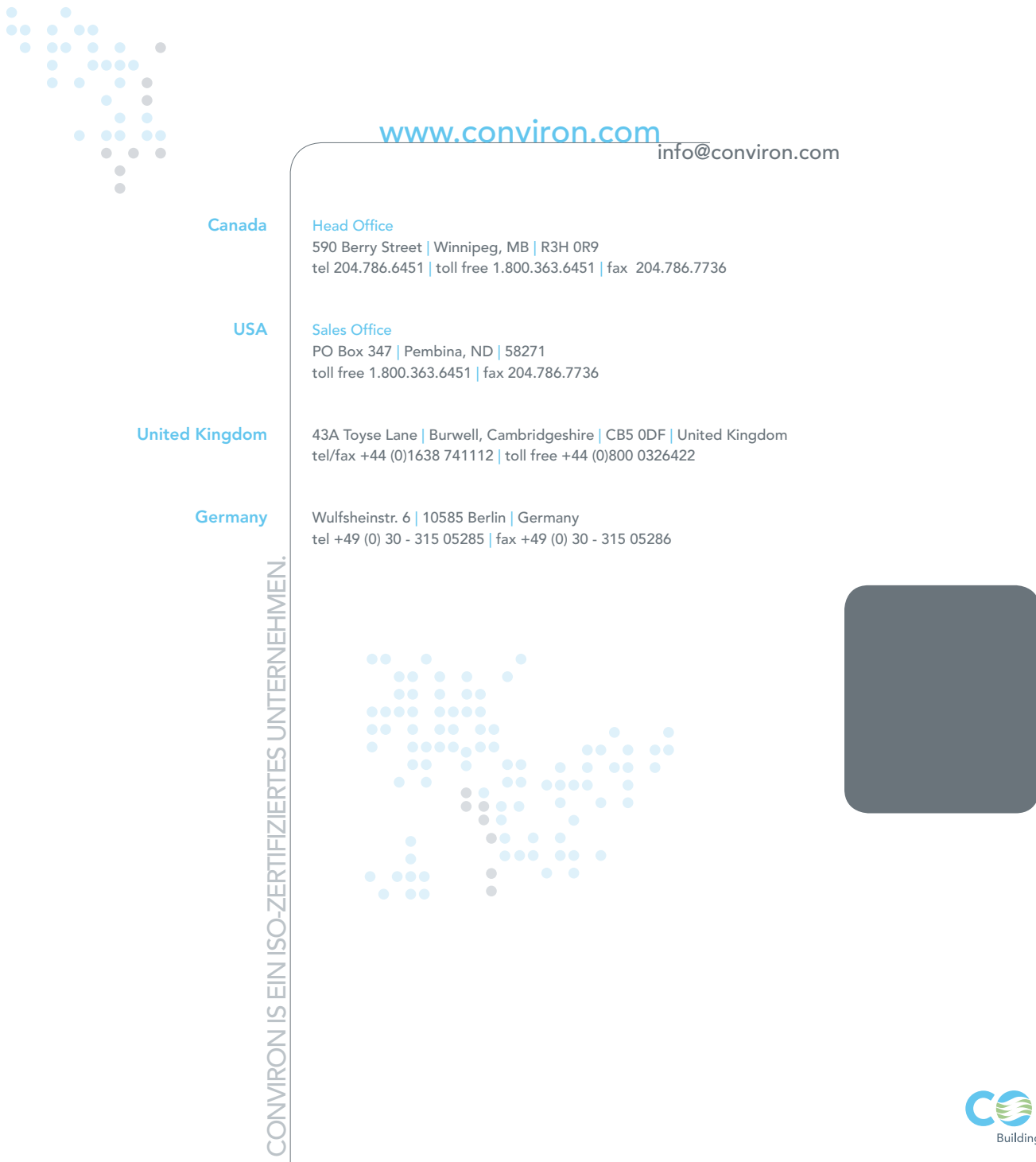

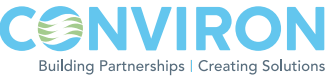